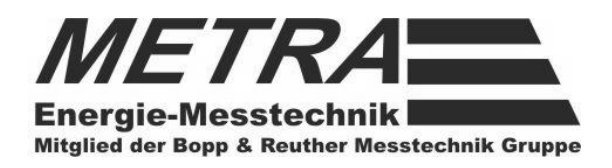

# **Universalrechner ERW 700 C**

# **Betriebsanleitung**

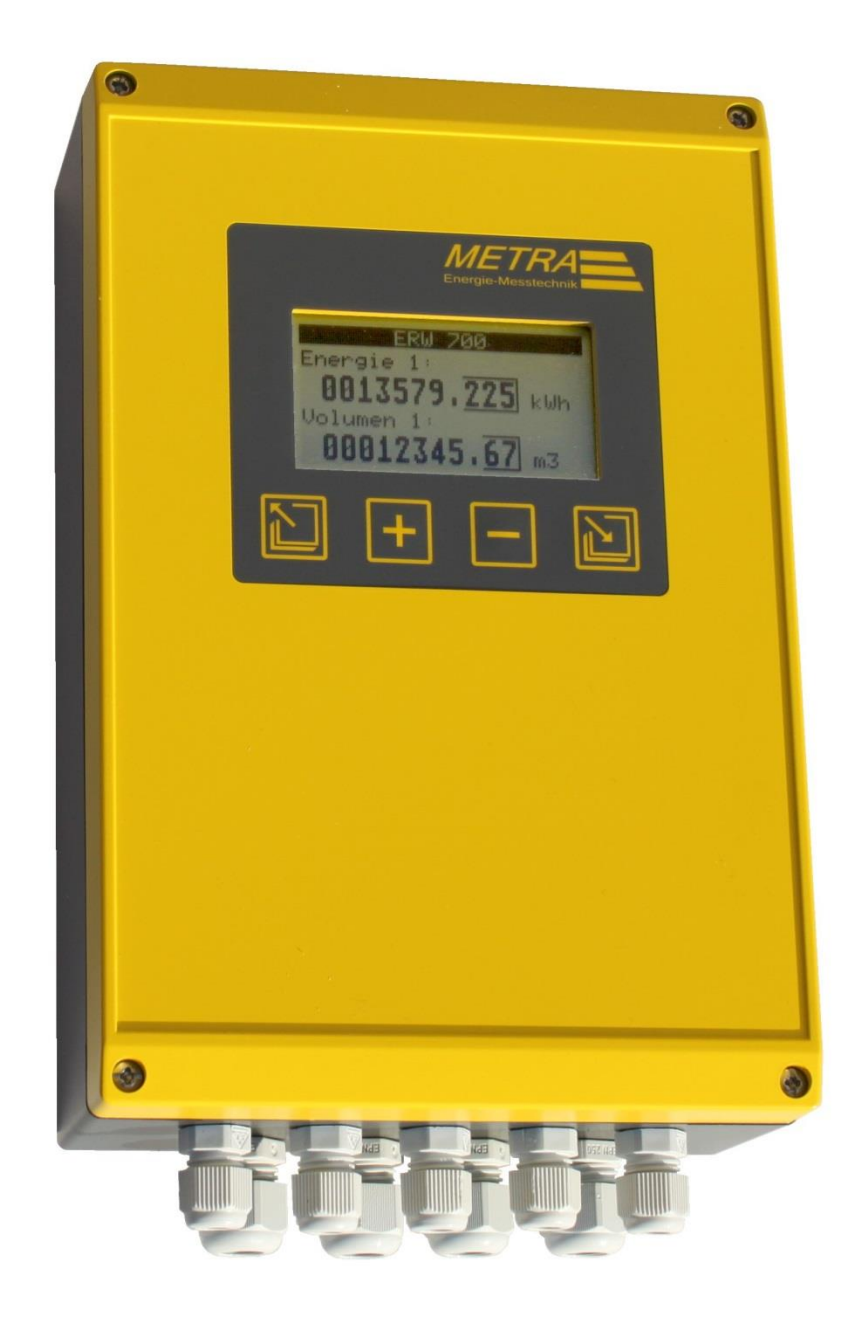

METRA Energie-Messtechnik GmbH Am Neuen Rheinhafen 4 – 67346 Speyer Telefon +49 (6232) 657 - 0 Fax +49 (6232) 657 - 200 Internet: http://www.metra-emt.de e-mail : info@metra-emt.de

Änderungen der Abmessungen, Gewichte und anderer technischer Daten vorbehalten.

BA-DE-ERW700C-00 Rev. A

# Inhaltsverzeichnis

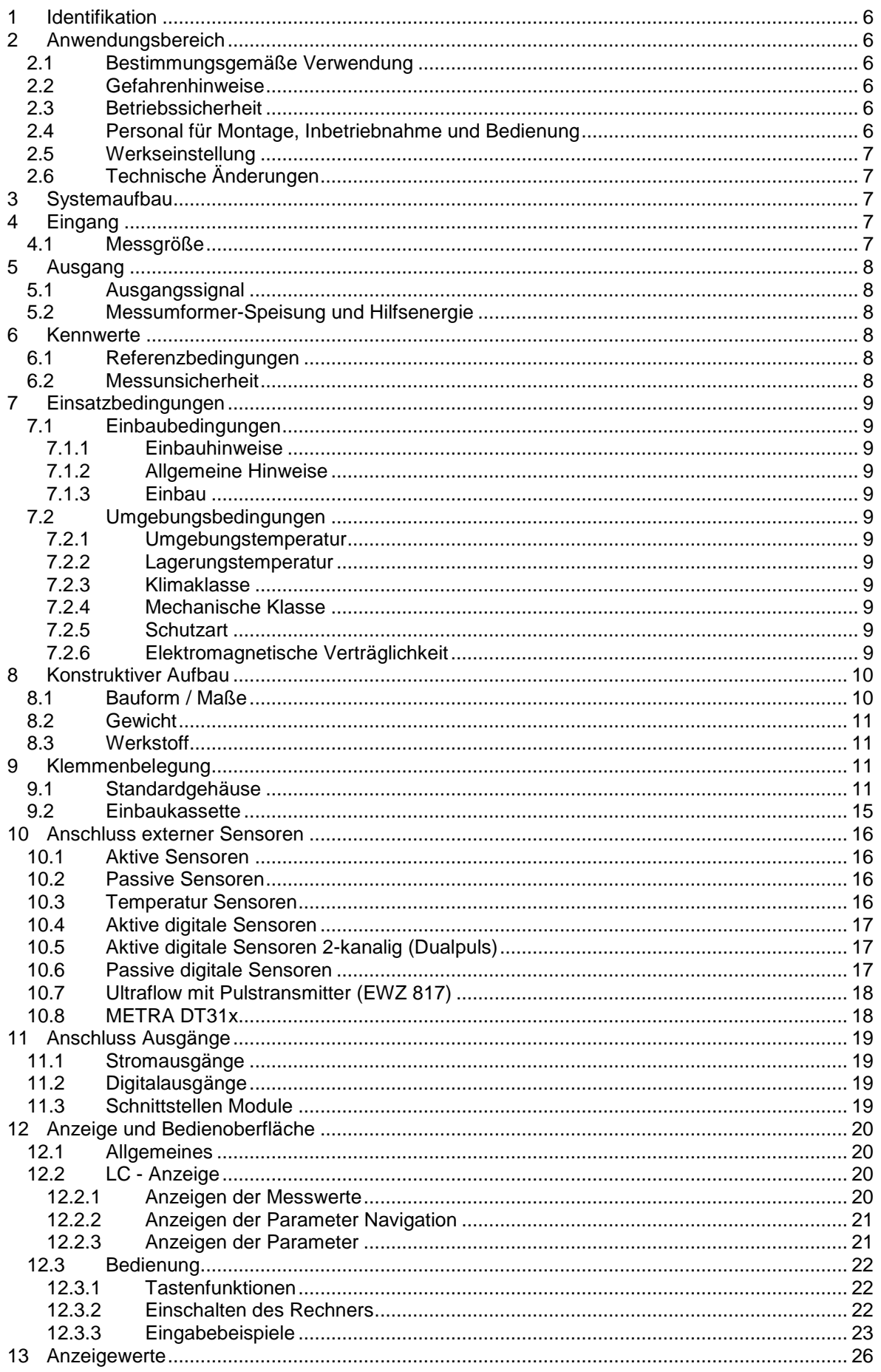

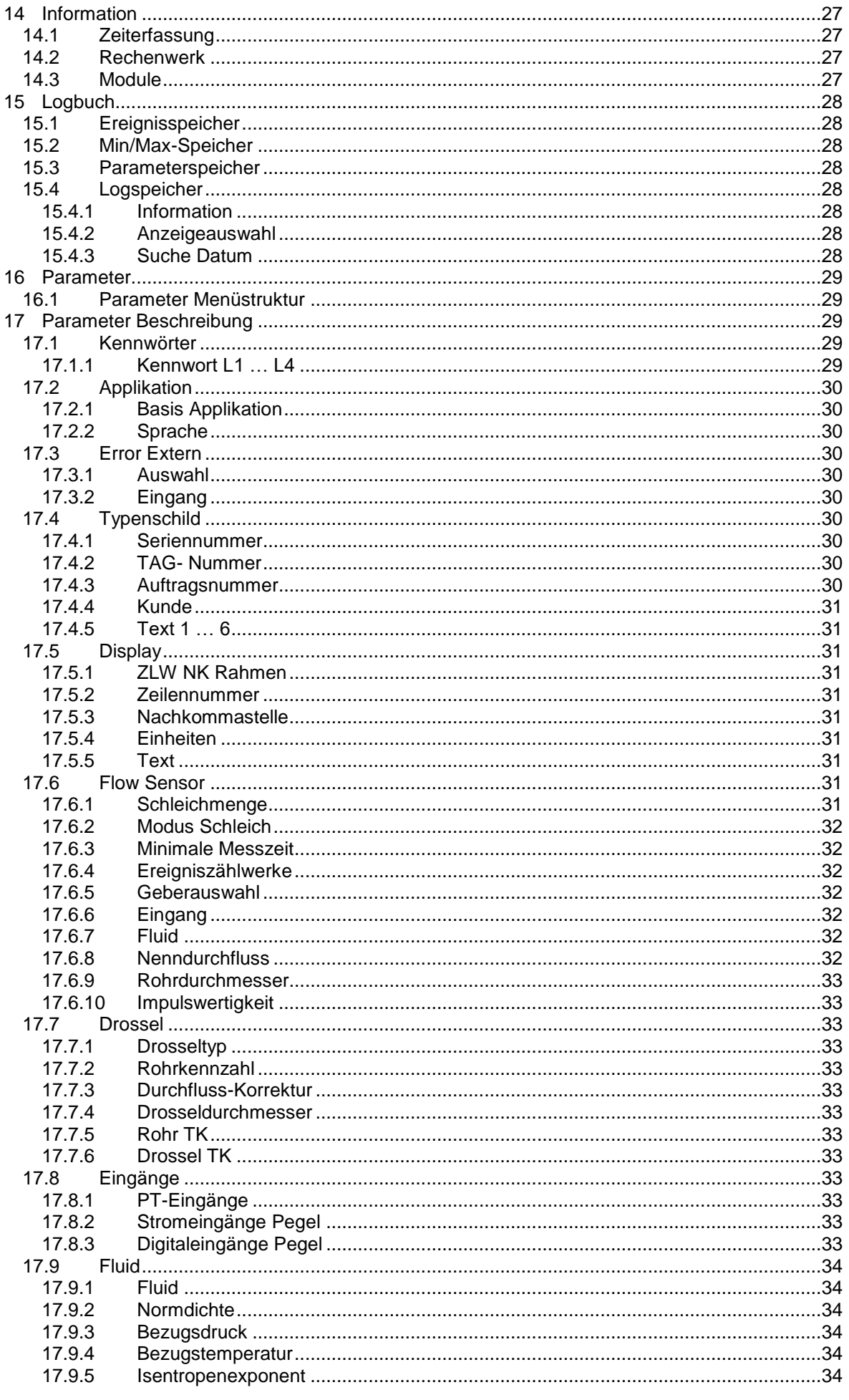

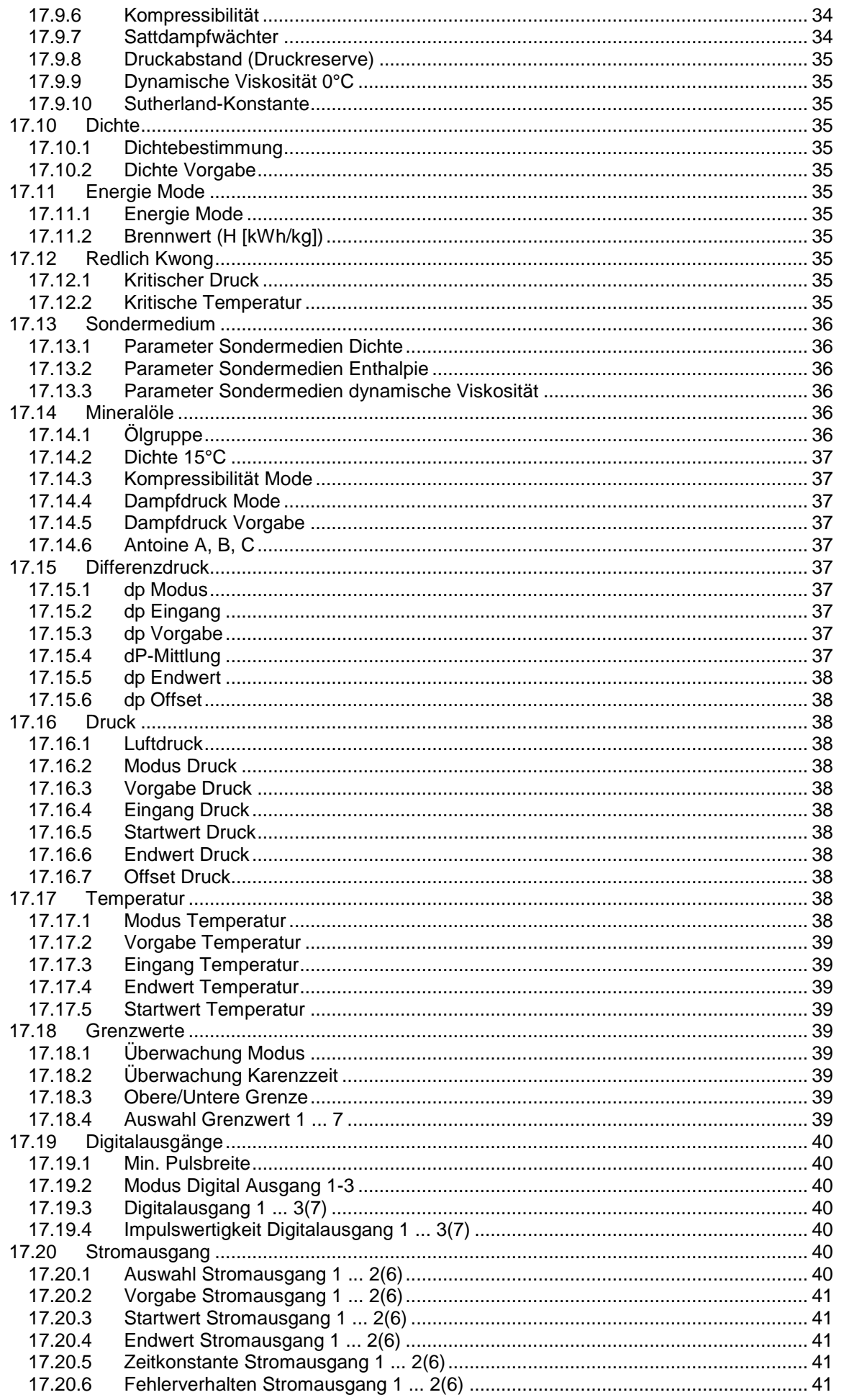

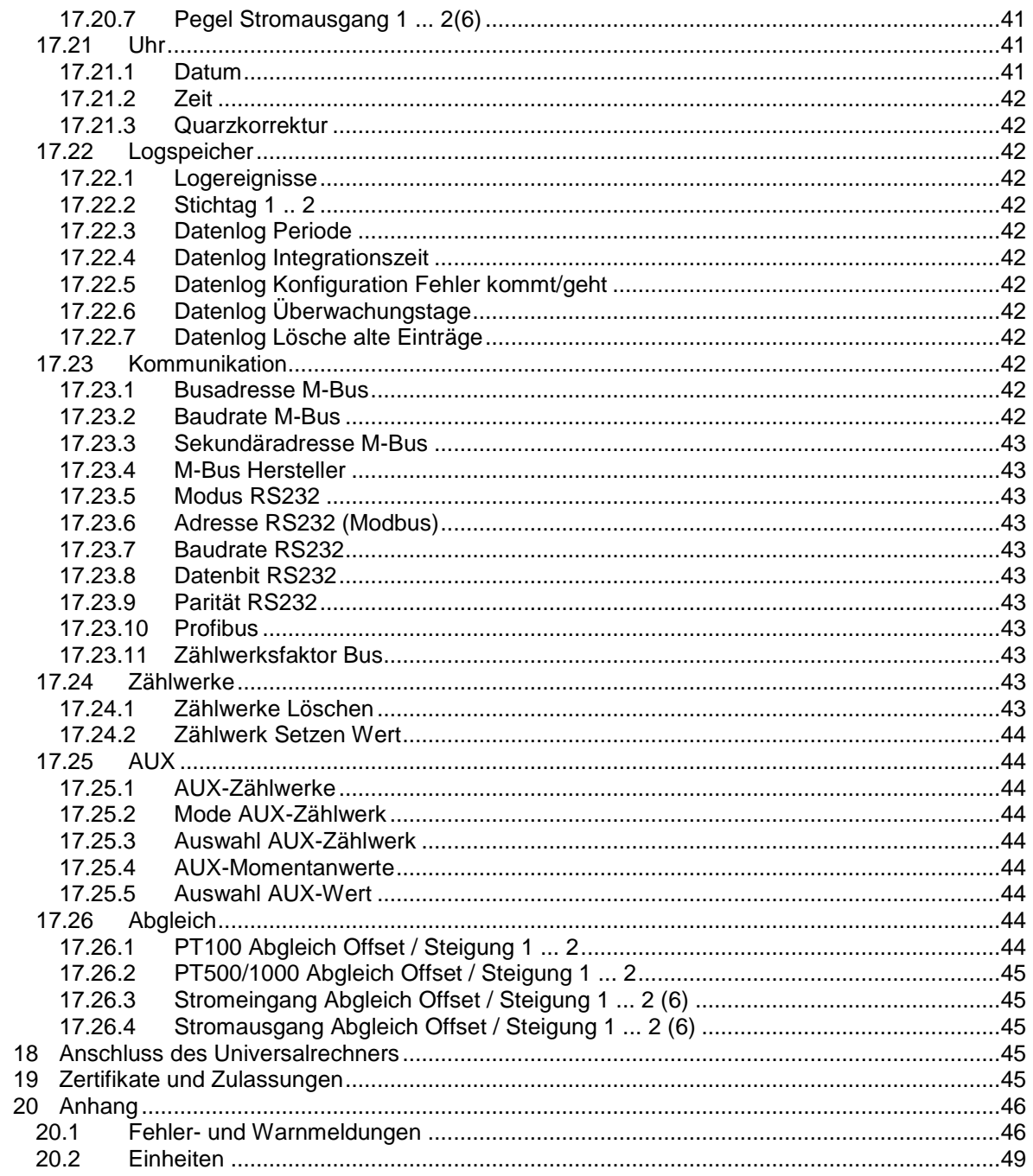

# **1 Identifikation**

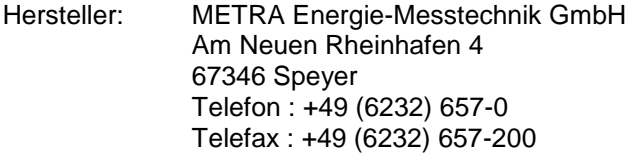

- Produkttyp: Universalrechner
- Produktname: ERW 700C

Versions- Nr.: ERW 700C; Hardware: HV4; Software: ab V1.02

# **2 Anwendungsbereich**

# **2.1 Bestimmungsgemäße Verwendung**

Der ERW 700 dient zur Erfassung von Energie und Stoffströmen für gasförmige, dampfförmige und flüssige Medien. Es können unterschiedliche Arten von Volumen-, Masse-, Durchfluss-, Druck- und Temperatur- und Dichtegeber angeschlossen werden. Aus den Messwerten und den eingestellten Parametern werden nach anerkannten Regeln der Technik die Stoffgrößen gebildet. Zur Weiterverarbeitung der Mess- und Rechenwerte können diese über variabel konfigurierbare Standardschnittstellen weitergegeben werden.

# **2.2 Gefahrenhinweise**

Der Universalrechner ERW 700 ist nach dem Stand der Technik betriebssicher gebaut. Er ist geprüft und hat das Werk in sicherheitstechnisch einwandfreien Zustand verlassen.

Bei unsachgemäßen oder nicht bestimmungsgemäßen Einsatz können Gefahrensituationen entstehen.

Achten Sie deshalb auf die Warnhinweise.

# **2.3 Betriebssicherheit**

Der ERW 700 darf nicht im explosionsgefährdeten Bereich eingesetzt werden.

Der Universalrechner ERW 700 erfüllt folgende Sicherheitskriterien:

- Sicherheitsanforderungen nach EN 61010-1:2001
- Störfestigkeit nach EN 61000-4-2, EN 61000-4-3, EN 61000-4-4, EN 61000-4-5, EN 61000-4-6, EN 61000-4-8
- Störaussendung nach EN 61326 Klasse A
- Wärmezähler nach EN 1434-4 Klasse C
- Gehäuseschutzart IP 65 nach EN 60529

Bei einem Stromausfall bleiben Parameter und Zählwerke im EEPROM gespeichert.

# **2.4 Personal für Montage, Inbetriebnahme und Bedienung**

- Nur ausgebildetes Fachpersonal, das vom Anlagenbetreiber autorisiert wurde, darf Montage, elektrische Installationen, Inbetriebnahme, Wartungsarbeiten und Bedienung durchführen. Sie müssen die Bedienungsanweisung gelesen und verstanden haben und deren Anweisung unbedingt befolgen. Fehler beim Einbau und der Inbetriebnahme können zu erhebliche Messfehler führen bzw. das Gerät beschädigen.
- Grundsätzlich sind die in Ihrem Land geltenden Bestimmungen und Vorschriften zu beachten.
- Bei unsachgemäßem Anschluss der Versorgungsspannung besteht Lebensgefahr.

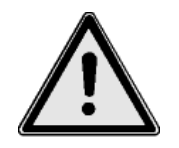

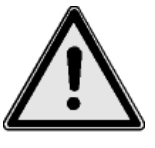

# **2.5 Werkseinstellung**

Der Universalrechner ERW 700 wird in einer Standardkonfiguration geliefert oder optional im Werk auf die im Auftrag genannten Betriebsbedingungen eingestellt.

Die eingestellten Werte sind aus dem beigefügten Konfigurationsdatenblatt ersichtlich. Unsachgemäße Änderungen der Parameter können zu Messfehlern führen.

# **2.6 Technische Änderungen**

Die METRA Energie-Messtechnik GmbH behält sich vor, technische Änderungen ohne gesonderte Mitteilungen aufgrund von technischen Verbesserungen durchzuführen.

# **3 Systemaufbau**

Mit dem Universalrechner ERW 700 ist ein Rechenwerk modernster Bauart verfügbar. Der ERW 700 verfügt über ein grafisches Display zur Anzeige aller relevanten Mess- und Rechenwerte. Menügeführt können über die Tasten die Konfiguration und Parameter geändert werden. Durch optionale Ein- und Ausgangskarten kann die Funktionalität erweitert werden.

Der Universalrechner besteht aus folgenden Komponenten:

- Recheneinheit mit integrierten Ein- und Ausgängen (Basismodul)
- LC-Display-Einheit mit 4 Tasten
- Eingangskarten (optional)
- Ausgangskarten (optional)

# **4 Eingang**

# <span id="page-6-0"></span>**4.1 Messgröße**

Elektrische Messgrößen:

 Strom, Impuls, Frequenz, Widerstand, Kontakt (Status) Physikalische Messgrößen: Temperatur, Druck, Differenzdruck, Volumen-(Strom), Massen-(Strom), Dichte

Besonderheit:

2 unabhängige 24 Bit AD-Wandler für Widerstand (Temperatur) und Strom.

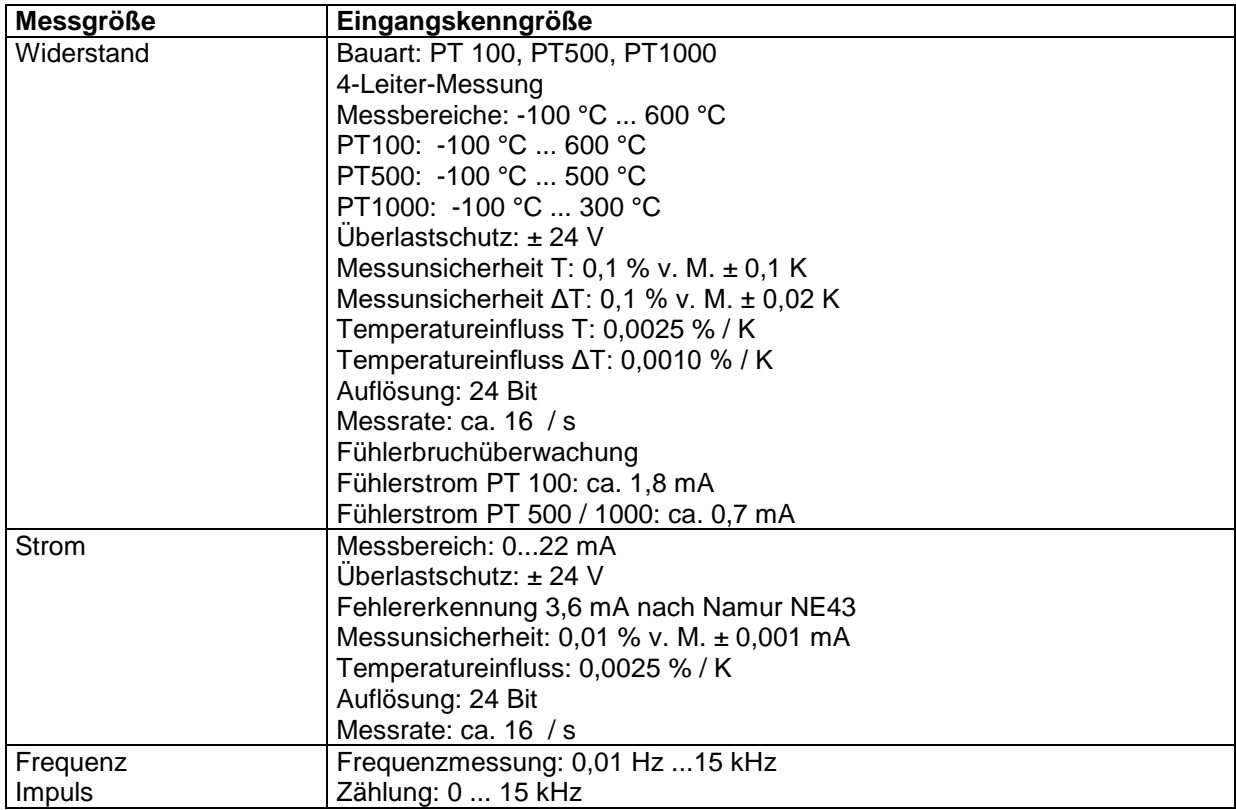

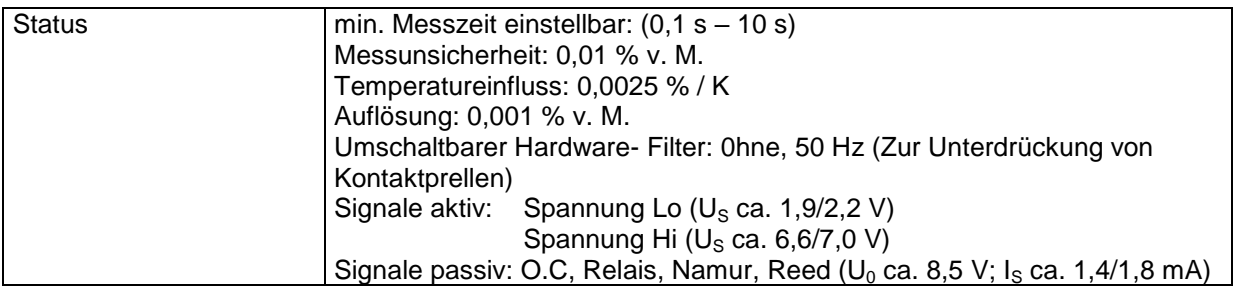

# **5 Ausgang**

# **5.1 Ausgangssignal**

Strom, Impuls, Schaltausgang/Status, Messumformer-Speisung

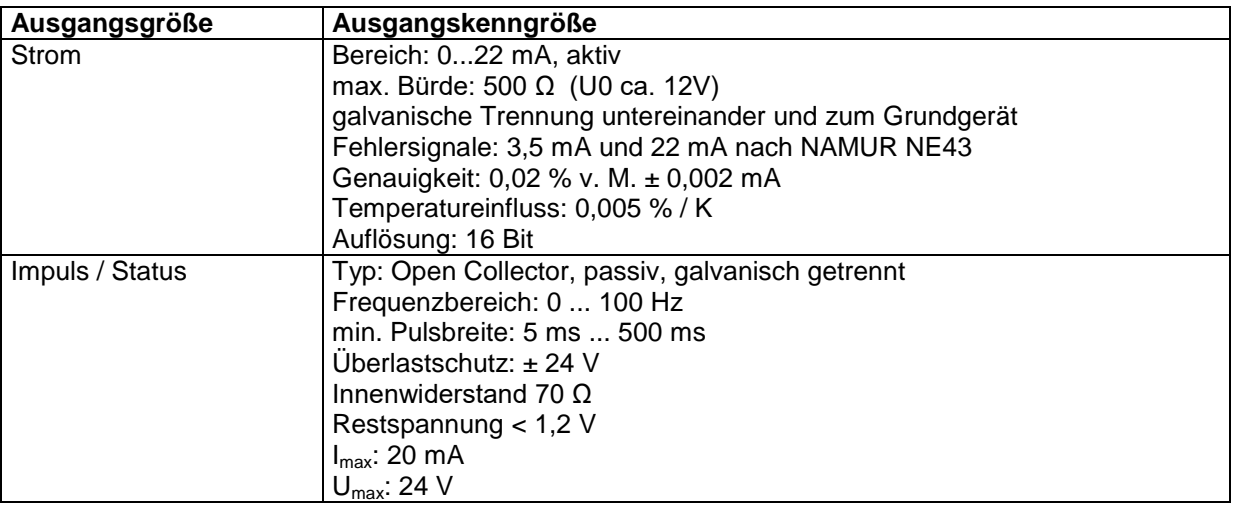

# **5.2 Messumformer-Speisung und Hilfsenergie**

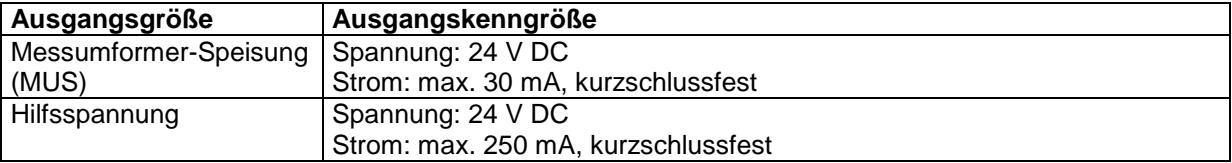

# **6 Kennwerte**

# **6.1 Referenzbedingungen**

Spannungsversorgung: 230 VAC ±10 %, 50 Hz ±0,5 Hz<br>Warmlaufzeit: 10 min Warmlaufzeit: Umgebungstemperatur: 25 °C ±5 °C<br>Luftfeuchtigkeit: 39 % ±10 % 39 % ±10 % r. F.

# **6.2 Messunsicherheit**

siehe [4.1](#page-6-0)

# **7 Einsatzbedingungen**

# **7.1 Einbaubedingungen**

# 7.1.1 Einbauhinweise

Vor der Montage und Inbetriebnahme ist die Betriebsanweisung zu lesen und zu beachten.

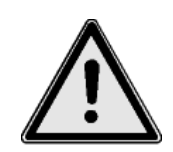

# 7.1.2 Allgemeine Hinweise

Am Gehäuse angegebene Betriebsdaten einhalten. Angaben in Auftragsbestätigung und Ausführungsblatt beachten. Einsatz bei anderen Betriebsdaten nur nach Rückfrage unter Angabe der Fabrik-Nummer.

# 7.1.3 Einbau

Es gibt verschiedene Einbauvarianten:

- Gehäuse mit LCD für Wandmontage
- Gehäuse ohne LCD für Wandmontage und abgesetztem LCD-Gehäuse
- Gehäuse für Schaltschrankeinbau und abgesetztem Einbau des LCD in der Schranktür
- Gehäuse als Einbaukassette

# **7.2 Umgebungsbedingungen**

# 7.2.1 Umgebungstemperatur

-10° C bis +55° C

# 7.2.2 Lagerungstemperatur

-30° C bis +70° C

# 7.2.3 Klimaklasse

Nach EN 1434 Klasse C

# 7.2.4 Mechanische Klasse

Nach EU Direktive 2014/32/EG Klasse M1

# 7.2.5 Schutzart

IP65 IEC 529 / EN 60529 (Wandaufbau im Kunststoffgehäuse) Bei abgesetzter Montage hat das Rechenwerk (mit geschlossenen Zusatzdeckel) IP65, der Deckel mit Display und Tasten IP20.

IP20 19" Kassette

# 7.2.6 Elektromagnetische Verträglichkeit

Störaussendung:

EN 61326 Klasse A

# Störfestigkeit:

- Netzunterbrechung: 20 ms, keine Beeinflussung
- Elektromagnetische Felder: 10 V/m (80 ... 2700 MHz ) nach EN 61000-4-3
- Elektromagnetische Felder: 30 V/m (800 ... 2000 MHz) nach EN 61000-4-3
- Leitungsgeführte HF: 0,15 bis 80 MHz, 10 V nach EN 61000-4-6
- Elektrostatische Entladung: 6 kV Kontakt / 8 kV indirekt nach EN 61000-4-2
- Burst (Versorgung AC und DC): 4 kV nach EN 61000-4-4
- Burst (Signal): 1 kV / 2 kV nach EN 61000-4-4
- Surge (Versorgung AC und DC): 1 kV / 2 kV nach EN 61000-4-5
- Surge (Signal): 500 V / 1 kV nach EN 61000-4-5
- EN1434-4 Klasse C
- EU Direktive 2014/32/EG Klasse E2

# **8 Konstruktiver Aufbau**

# **8.1 Bauform / Maße**

1. Kunststoffgehäuse Standard<br>Frontansicht:

Seitenansicht Ø  $\overline{\bm{\oplus}}$ METRA E  $\Xi$ ।⊕ ð  $\equiv$ 

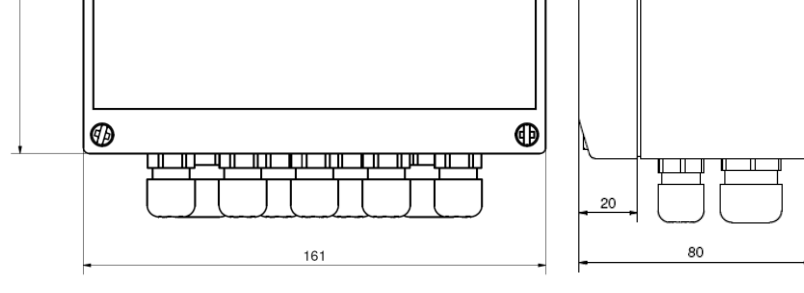

Wandmontage:

241

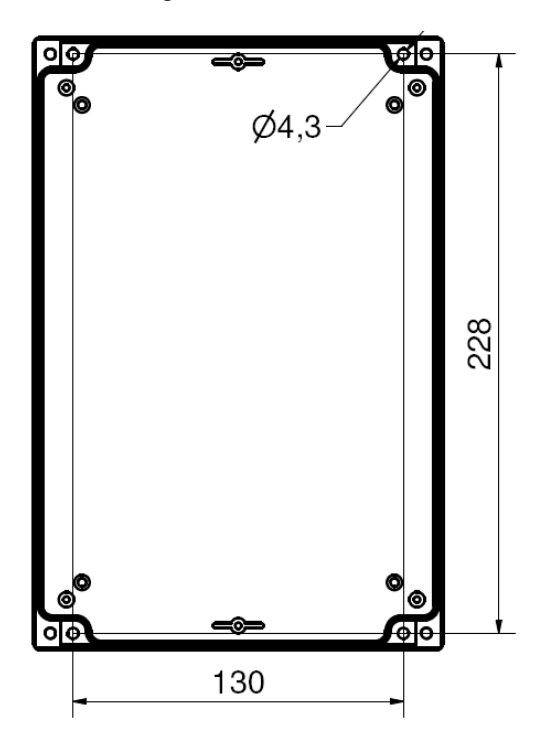

# 2. Einbaukassette<br>Frontansicht:

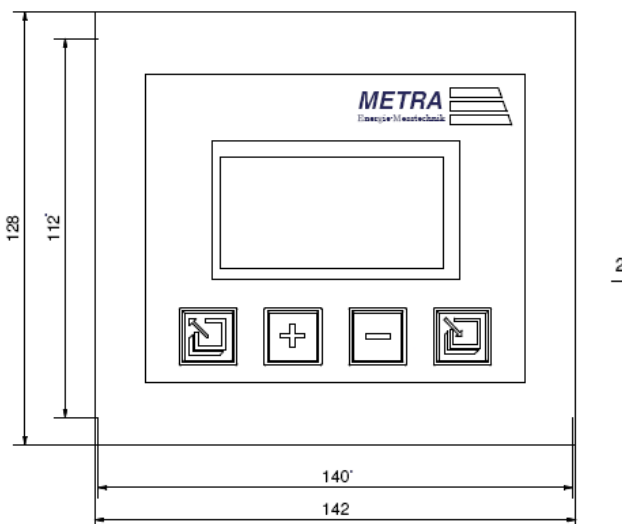

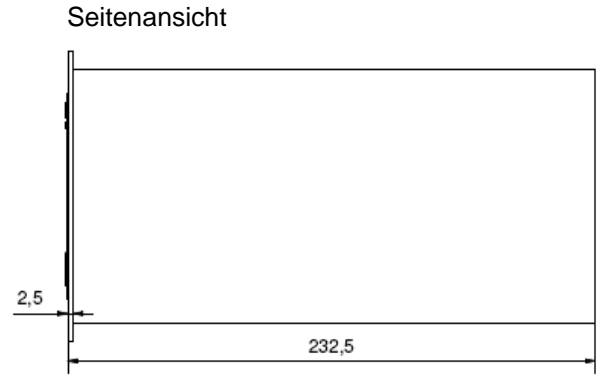

Alle Maßangaben in mm

# **8.2 Gewicht**

Standard: ca. 1 kg Einbaukassette: ca. 1,5 kg

# **8.3 Werkstoff**

Standard: ABS -40°C bis 80°C, halogenfrei<br>Einbaukassette: Aluminium Einbaukassette:

# **9 Klemmenbelegung**

# **9.1 Standardgehäuse**

Der ERW 700 im Standardgehäuse hat 36 Doppelstockklemmen, die Verbindung zum Display erfolgt über einen Westernstecker. Alle Klemmenbezeichnungen beziehen sich auf Hardwareversion HV3.

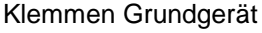

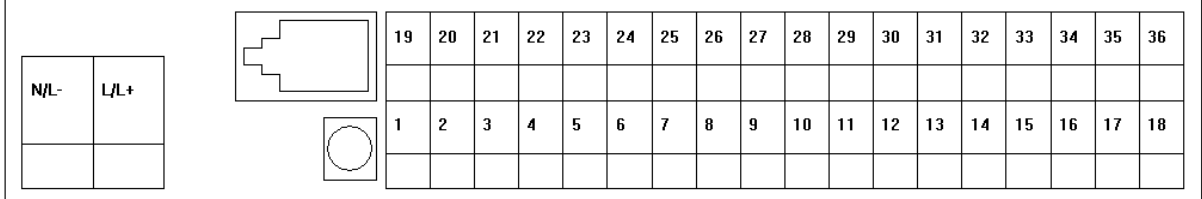

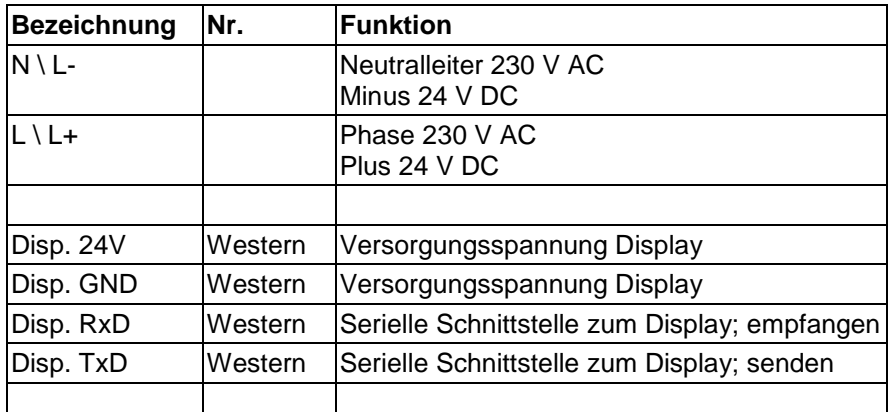

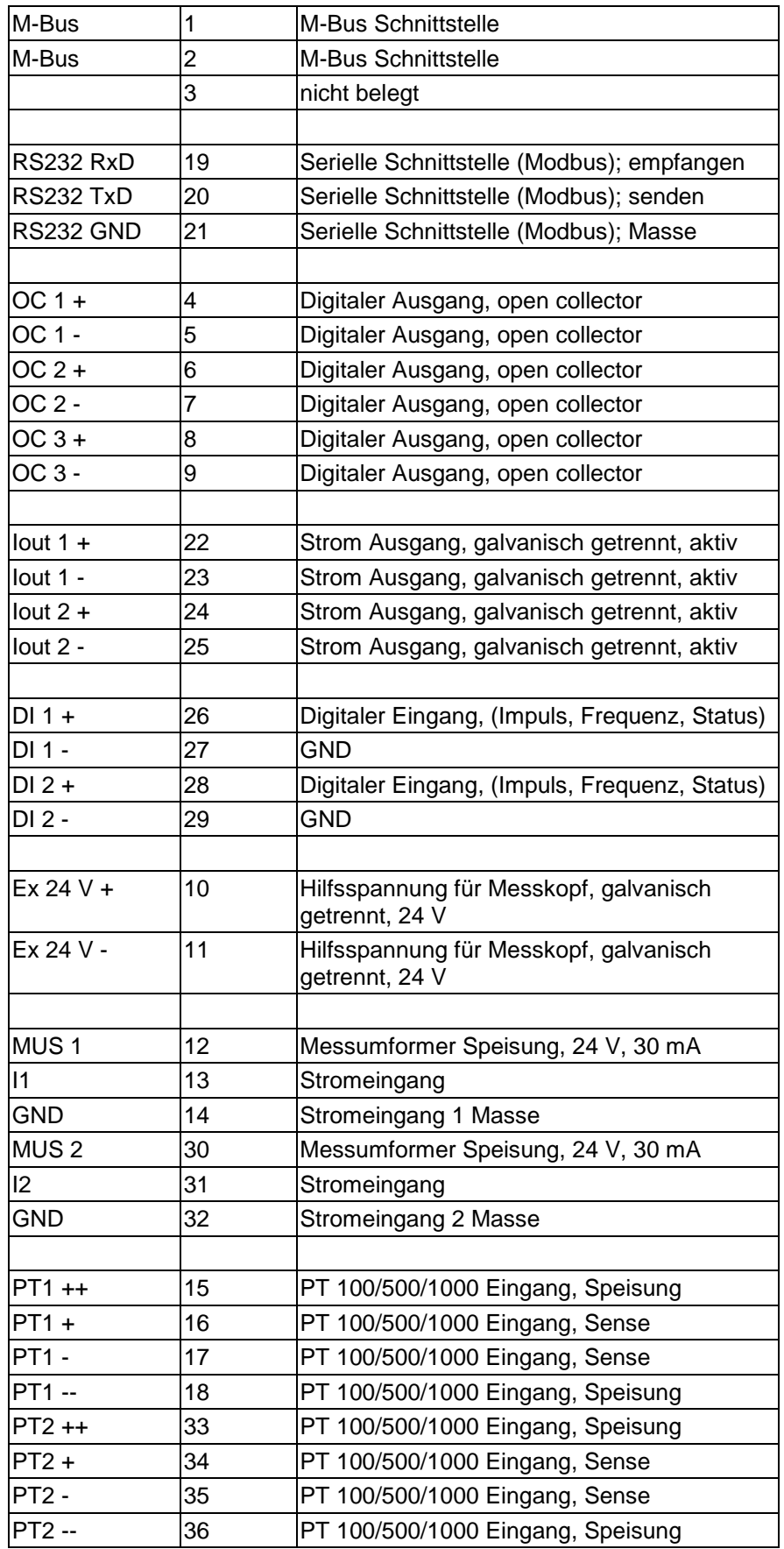

#### **Klemmbelegung Display**

Die Verbindung zwischen dem Grundgerät und dem Display erfolgt über ein Kabel mit Westernstecker RJ10 an beiden Enden.

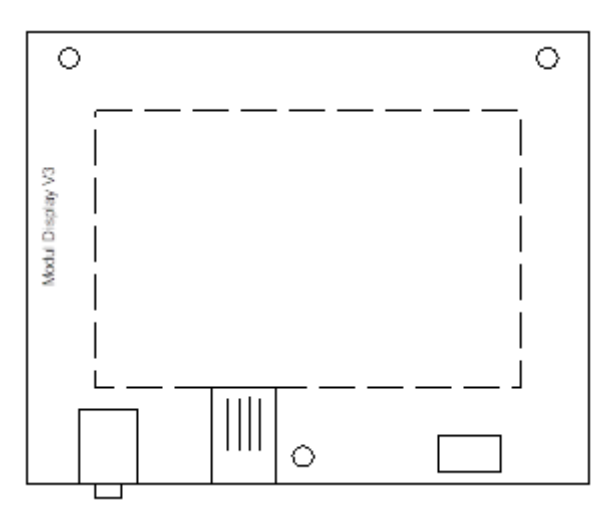

#### **Klemmbelegung Module**

#### Modul I-OUT

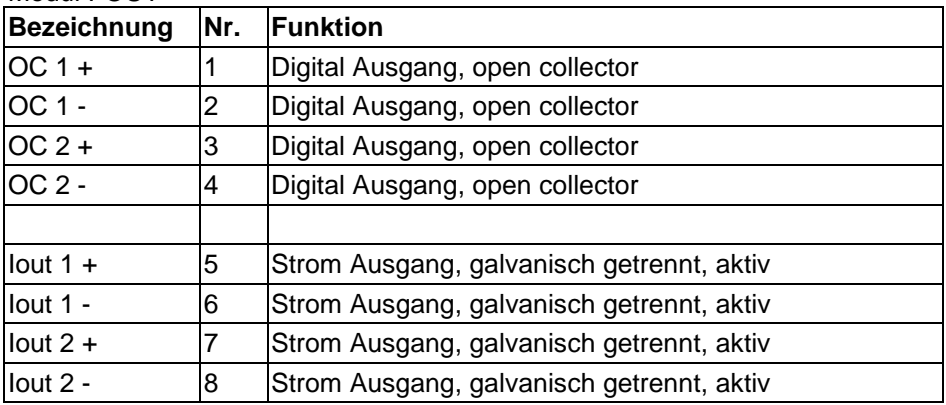

Modul I-IN

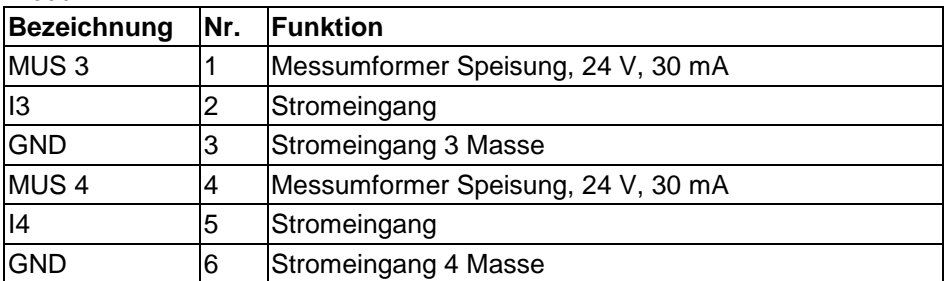

#### Modul Impulseingang

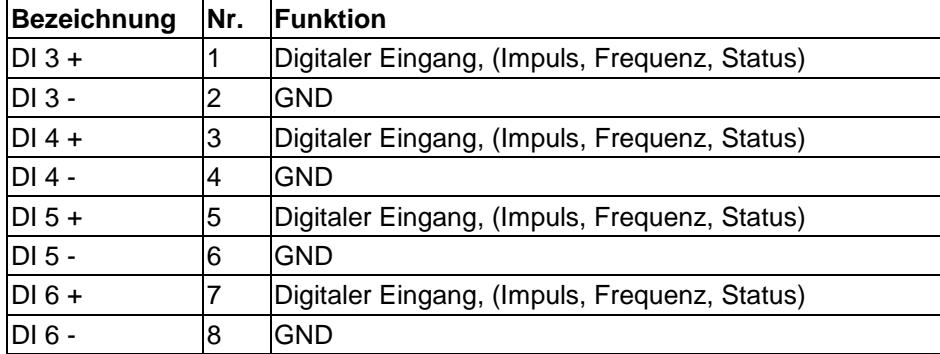

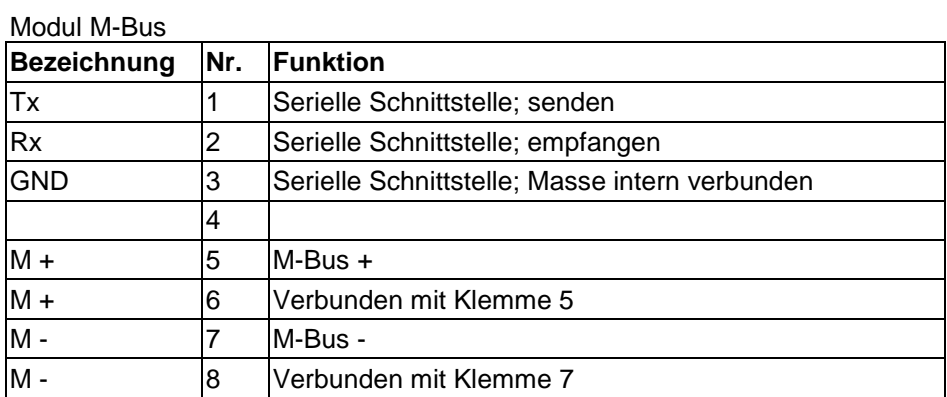

#### Modul RS485

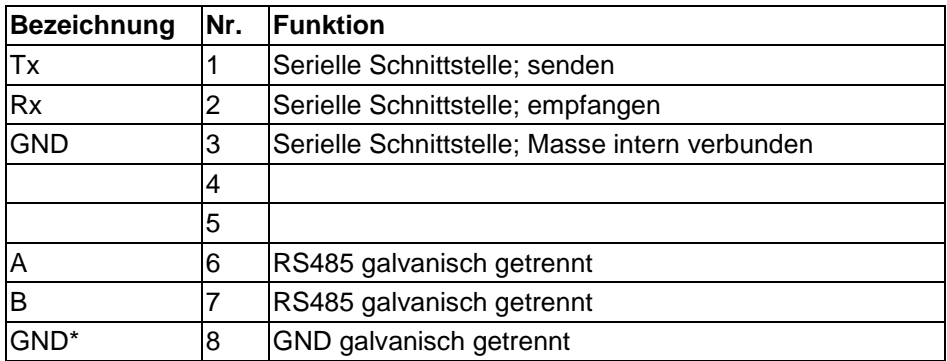

#### Modul Ethernet

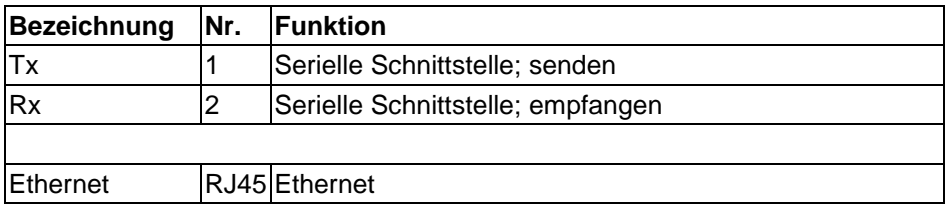

# **9.2 Einbaukassette**

Der ERW 700 als Einbaukassette verfügt an der Rückseite über 3 - 4 abziehbare 12-polige Klemmleisten für die Signal Ein- und Ausgänge. Die Energieversorgung erfolgt über einen Kaltgerätestecker (230 V). An der Frontseite befindet sich eine zusätzliche Buchse (3,5 mm Klinke) zur Kommunikation.

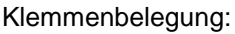

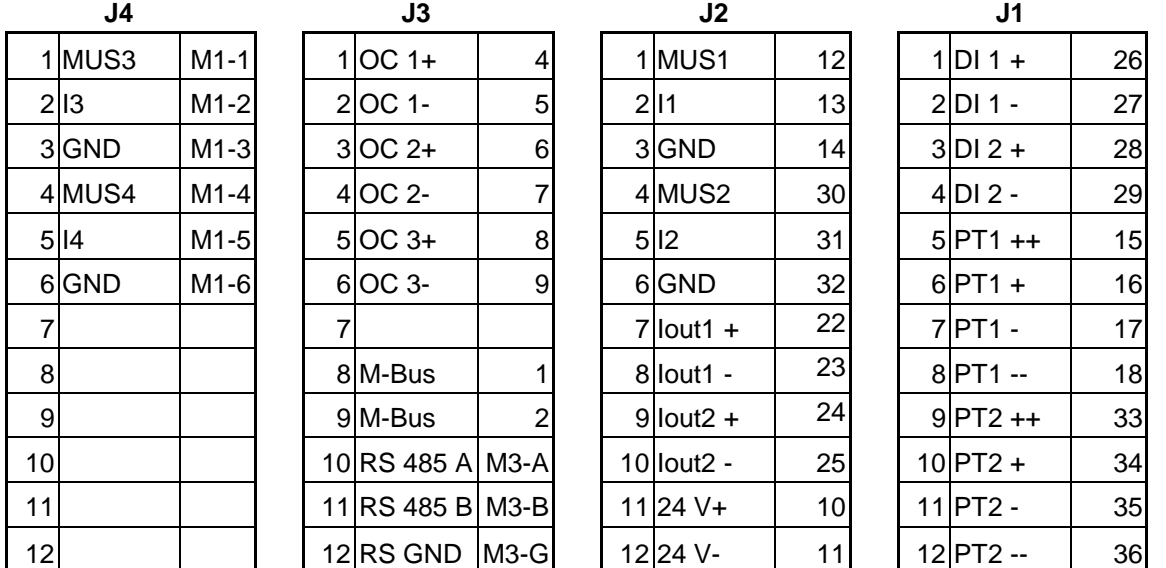

Die Nummern in der 3. Spalte der Klemmleisten beziehen sich auf die Klemmbelegung der Standardausführung. Die Bezeichnungen beginnend mit M beziehen sich auf die Klemmen der Module.

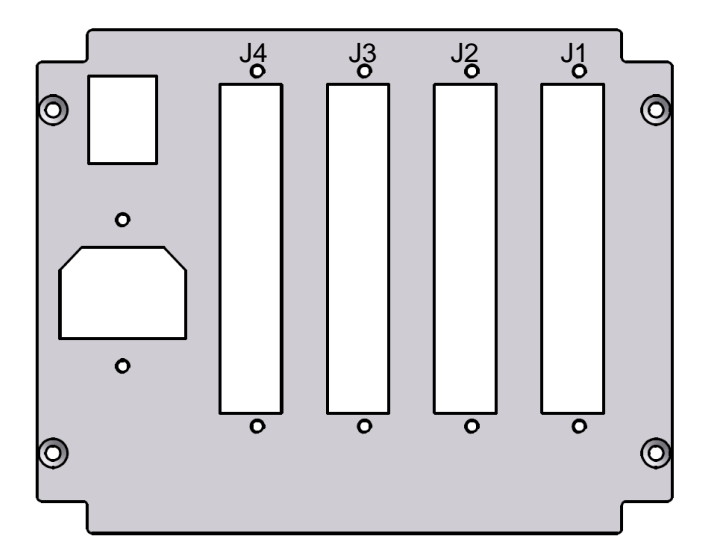

# **10 Anschluss externer Sensoren**

# **10.1 Aktive Sensoren**

Anschluss von Sensoren, die eine eigene Stromversorgung haben und über einen aktiven Stromausgang verfügen.

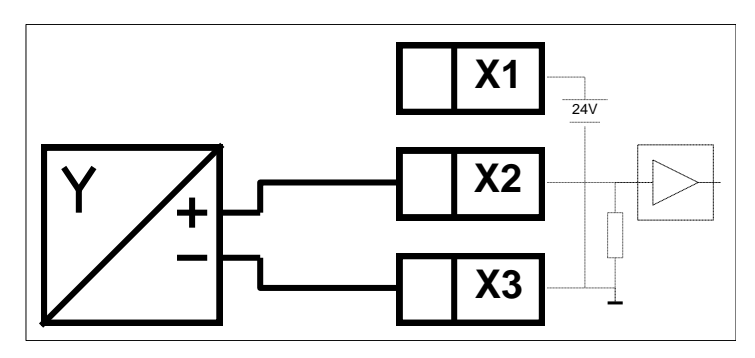

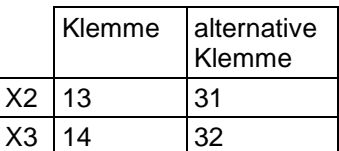

# **10.2 Passive Sensoren**

Anschluss von Sensoren, die keine Stromversorgung haben (2-Leiter-Transmitter).

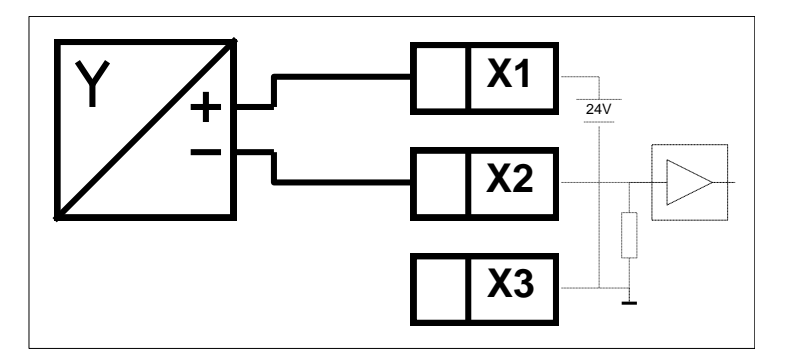

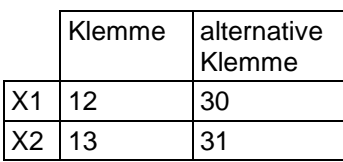

# **10.3 Temperatur Sensoren**

Anschluss von Temperatur Sensoren (PT100, PT500, PT1000). Beim Anschluss von 2-Leiter-Sensoren sind die Klemmen X1-X2 sowie X3-X4 zu brücken.

Der Eingang muss über die Software konfiguriert werden.

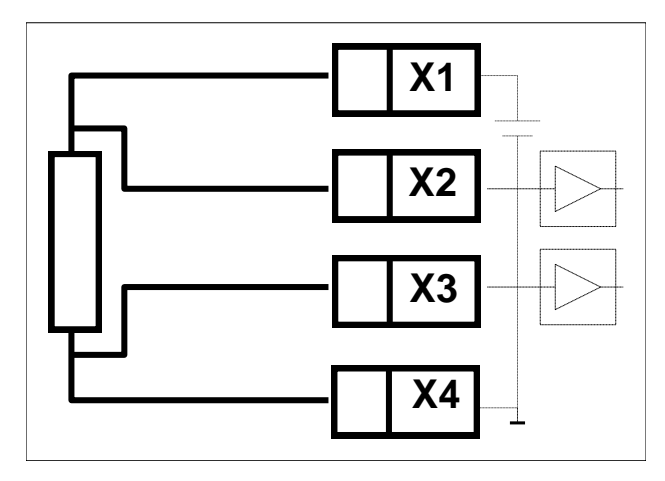

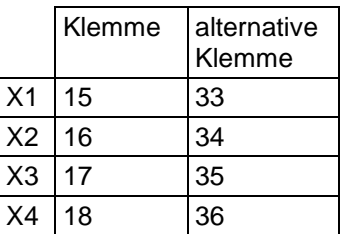

# **10.4 Aktive digitale Sensoren**

Anschluss von digitalen Sensoren, die ein Spannungssignal liefern. Der Eingang muss über die Software konfiguriert werden.

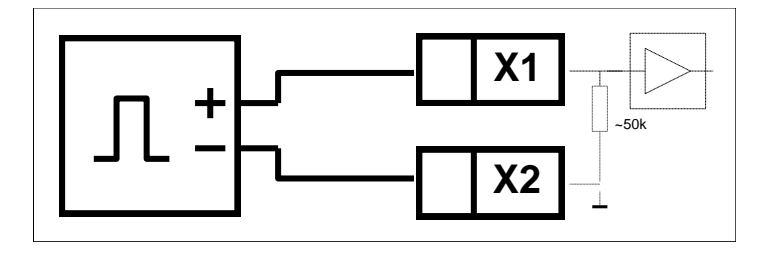

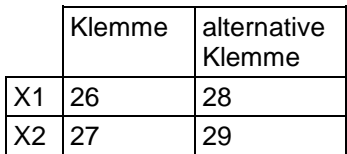

# **10.5 Aktive digitale Sensoren 2-kanalig (Dualpuls)**

Anschluss von digitalen Sensoren, die ein Spannungssignal liefern. Der Eingang muss über die Software konfiguriert werden.

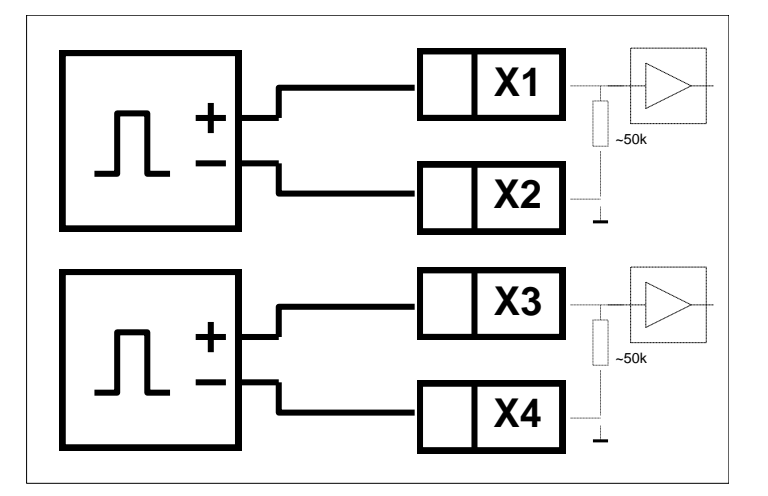

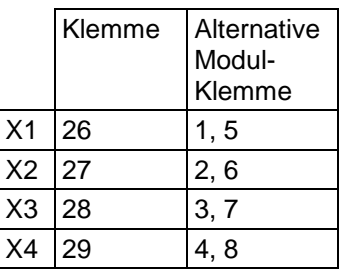

# **10.6 Passive digitale Sensoren**

Anschluss von digitalen Sensoren, die einen passiven Ausgang (Open Collector, NAMUR, Relais, Reed). Der Eingang muss über die Software konfiguriert werden.

**Achtung**: Der Sensor muss einen Strom von mindestens 2,2 mA schalten können.

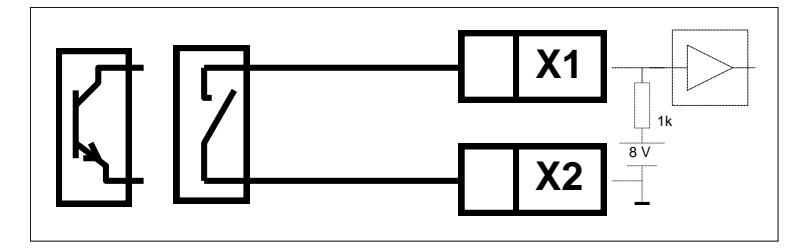

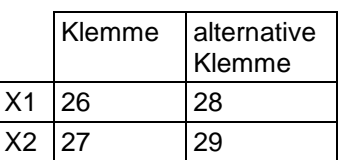

# **10.7 Ultraflow mit Pulstransmitter (EWZ 817)**

Anschluss eines Ultraflow mit Pulstransmitter.

Die Verdrahtung zwischen Volumengeber und Pulstransmitter sowie der Anschluss der Energieversorgung des Pulstransmitters können der Betriebsanleitung zum Ultraflow entnommen werden.

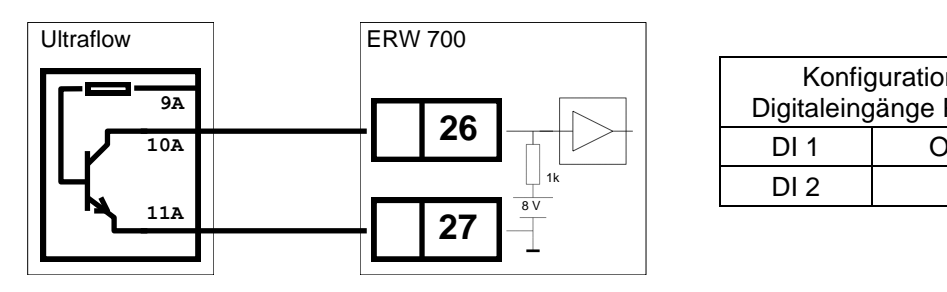

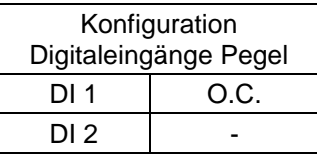

# **10.8 METRA DT31x**

Anschluss eines DT 31x mit integriertem Absolutdruck- Transmitter. Ohne Nullabgleich.

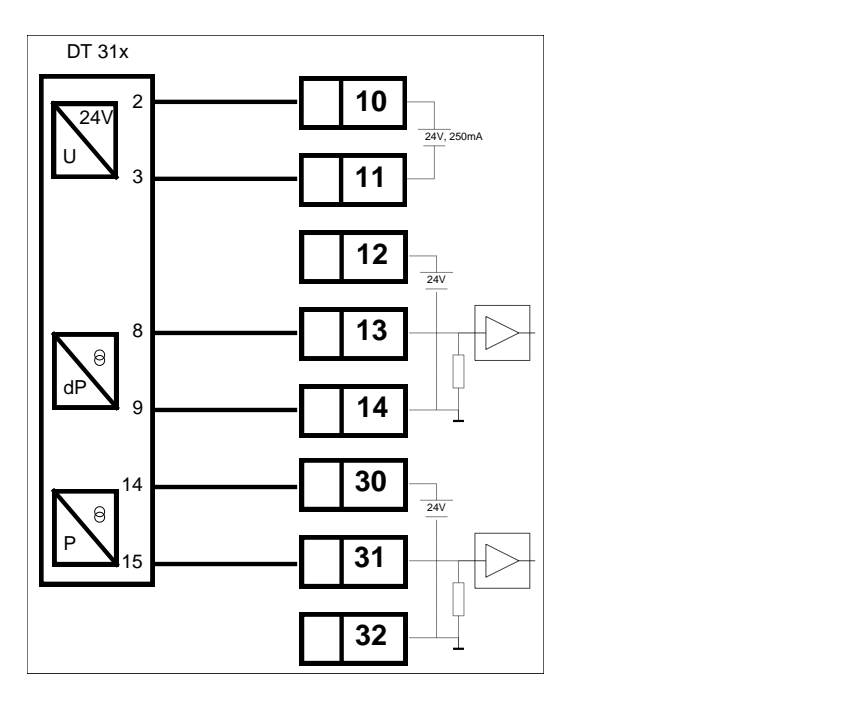

# **11 Anschluss Ausgänge**

# **11.1 Stromausgänge**

Aktiver Stromausgang

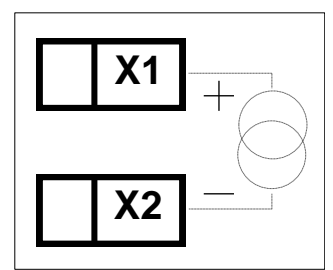

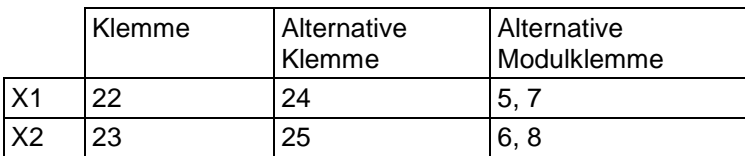

# **11.2 Digitalausgänge**

Opto Koppler.

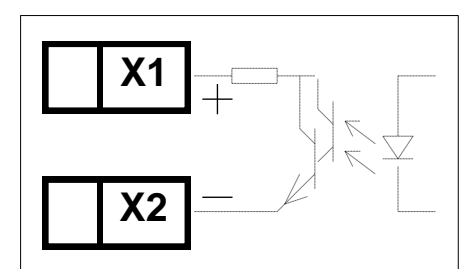

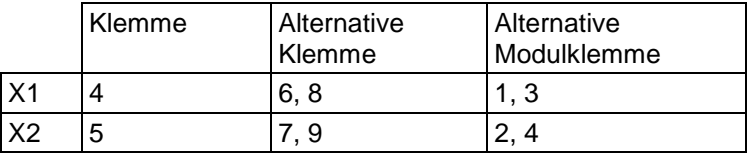

# **11.3 Schnittstellen Module**

Modul M-Bus Modul RS485 Modul Ethernet

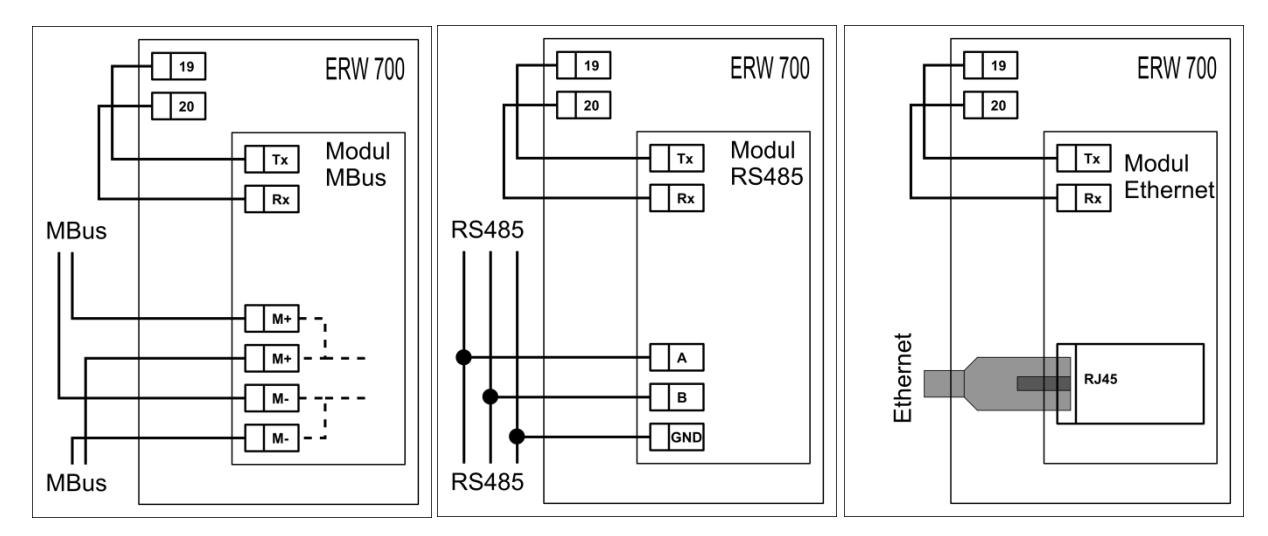

# **12 Anzeige und Bedienoberfläche**

# **12.1 Allgemeines**

Der Universalrechner ERW 700 wird ab Werk in einer Standardeinstellung ausgeliefert. Optional wird er auf die im Auftrag genannten Betriebsbedingungen eingestellt. Die eingestellten Werte sind aus dem beigefügten Konfigurationsdatenblatt ersichtlich.

Zur Konfiguration bzw. Bedienung des Rechners stehen zwei Möglichkeiten zur Verfügung:

- 1. Programmierung über Modbus-Schnittstelle
- 2. Vor-Ort-Bedienung über Folientaster

# **12.2 LC - Anzeige**

Auf dem grafischen LC-Display können alle Parameter, Zählwerke, Ein- und Ausgangsgrößen angezeigt werden. Die Auswahl der Anzeige erfolgt über Tasten. Das Display verfügt über eine Hinterleuchtung, die auf Tastendruck aktiviert wird. 10 Minuten nach dem letzten Tastendruck wird die Hinterleuchtung wieder abgeschaltet und das Gerät schaltet auf die Standardanzeige um.

#### 12.2.1 Anzeigen der Messwerte

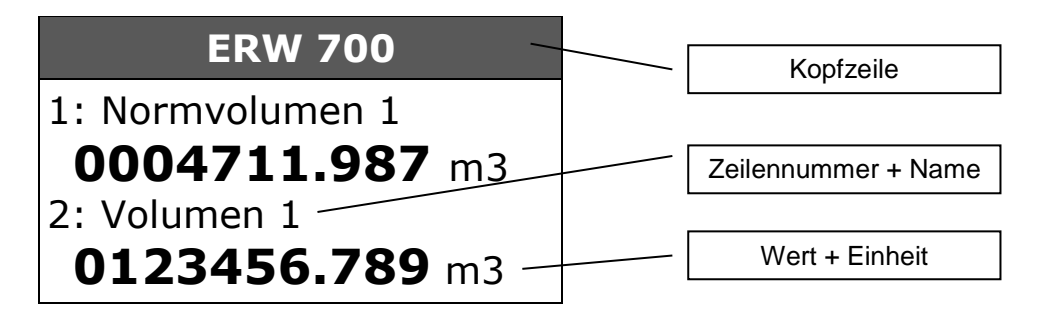

Bei gestörten Messwerten oder konstanten Vorgabewerten wird zusätzlich ein Symbol eingeblendet, damit diese Werte besser von lebenden Messwerten unterschieden werden können.

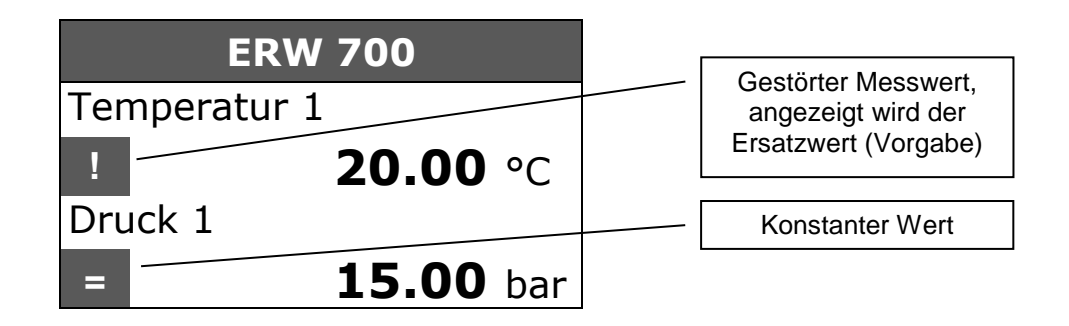

Kopfzeile:

Es wird die programmierbare TAG- Nummer alternierend mit den Fehlermeldungen angezeigt.

#### Zeilennummer + Name:

Es wird die Bezeichnung des angezeigten Wertes und zur besseren Orientierung auch die Zeilennummer angezeigt. Die Zeilennummer wird nach ca. 5 s ausgeblendet.

#### Wert + Einheit:

Es wird der Wert mit Nachkommastellen und Einheit angezeigt. Die Anzahl der Nachkommastellen und die Einheit sind parametrierbar. Die Nachkommstellen der Zählwerke können zusätzlich durch einen Rahmen hervorgehoben werden.

12.2.2 Anzeigen der Parameter Navigation

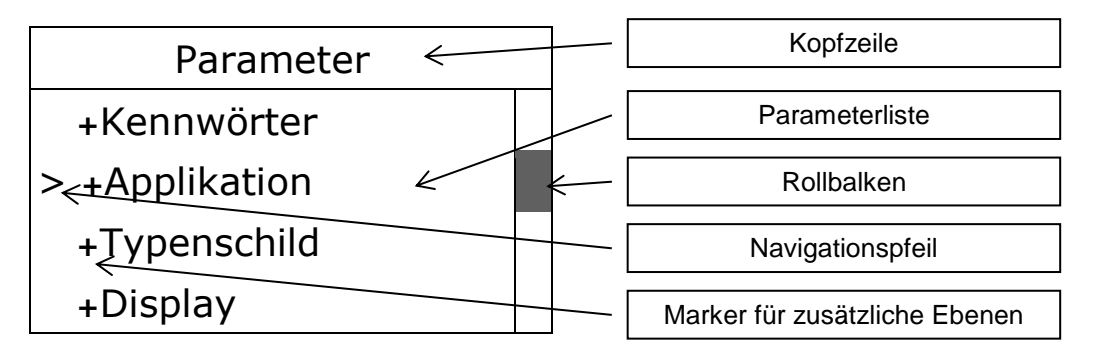

# 12.2.3 Anzeigen der Parameter

Anzeige des Parameters

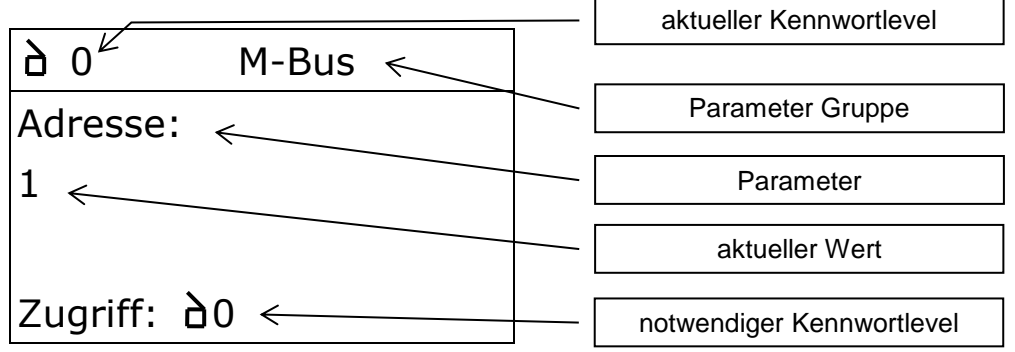

Anzeige beim Editieren des Parameters

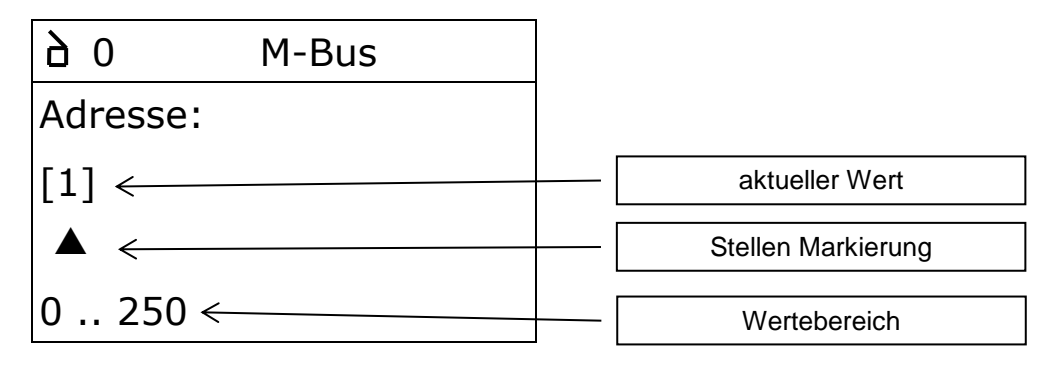

# **12.3 Bedienung**

# 12.3.1 Tastenfunktionen

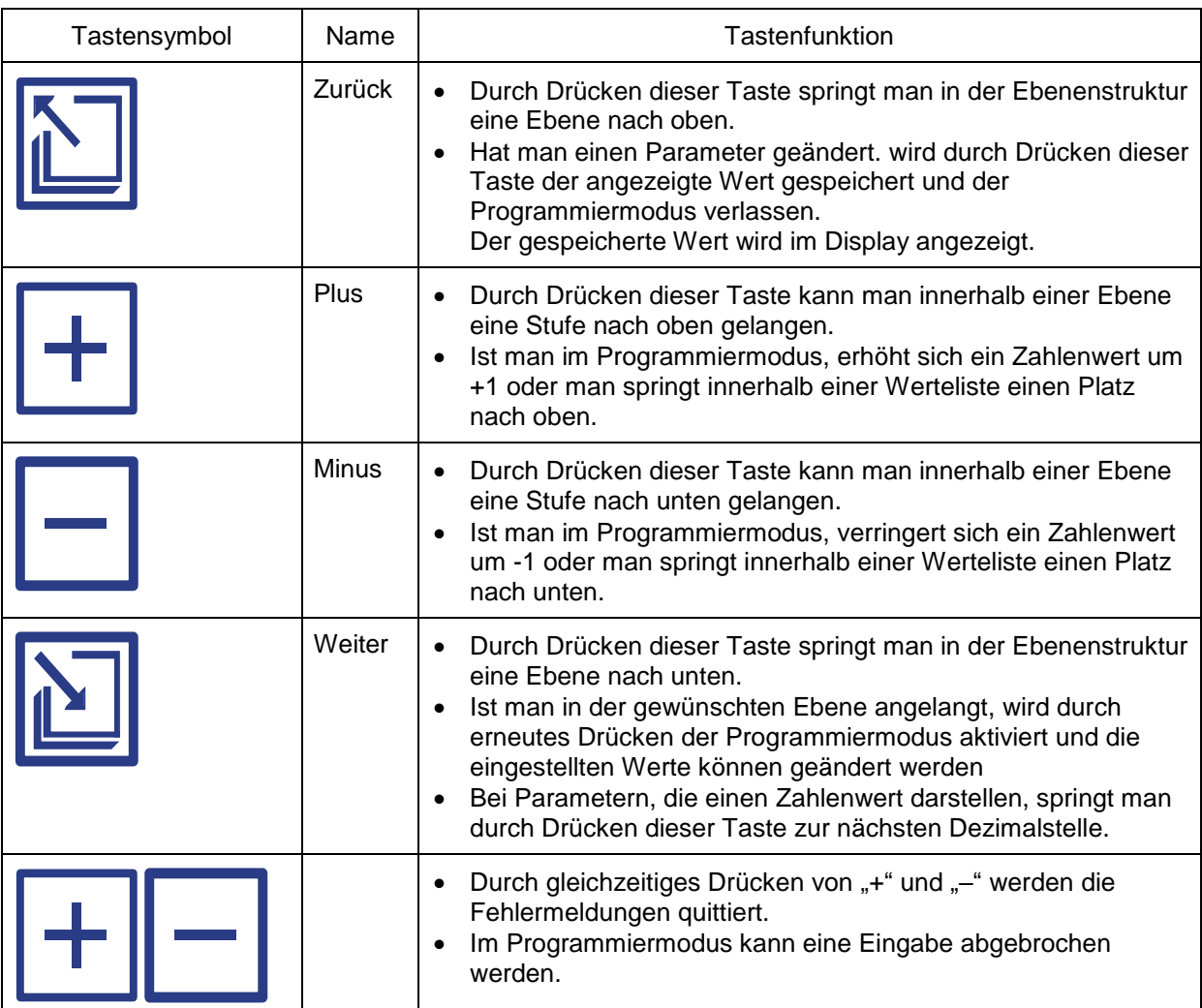

# 12.3.2 Einschalten des Rechners

Der Rechner besitzt keinen Ein-/Ausschalter. Wird der Rechner an die Versorgungsspannung angeschlossen, durchläuft der Rechner eine Grundinitialisierung. Es werden folgende Bilder angezeigt:

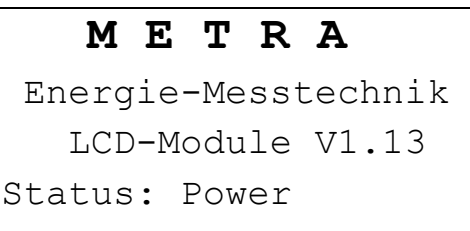

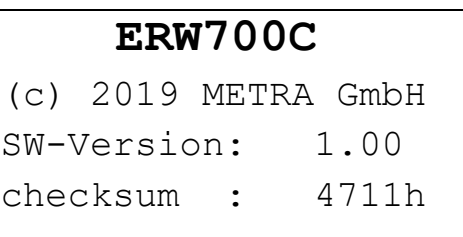

Anschließend springt der Rechner in den eingestellten Applikationsmodus.

# 12.3.3 Eingabebeispiele

#### **Beispiel: Abruf der Anzeigewerte**

Die Darstellung ist nur beispielhaft. Je nach Konfiguration können die Anzahl der Werte und deren Reihenfolge variieren.

#### Aktuelle Anzeige

#### 1xMinus

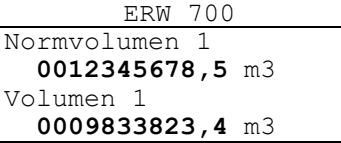

#### 1xMinus

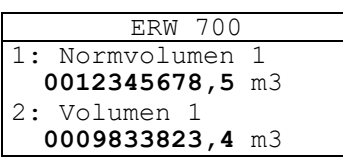

#### ERW 700 3: Normvolumenstrom1: **123,50** m3/h 4: Volumenstrom 1: **209,833** m3/h

#### 1xMinus

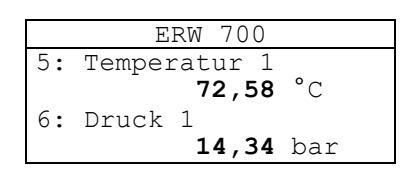

#### 1xMinus

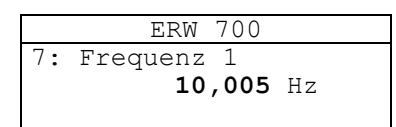

#### **Beispiel: Kennwort Level1 = 0009 eingeben**

#### Aktuelle Anzeige

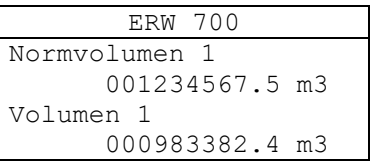

#### 1 ... 2xWeiter

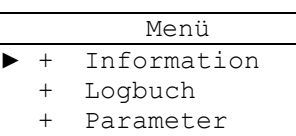

#### 2xPlus

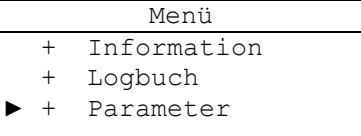

#### 1xWeiter

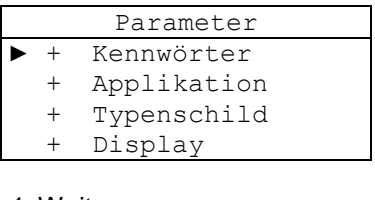

#### 1xWeiter

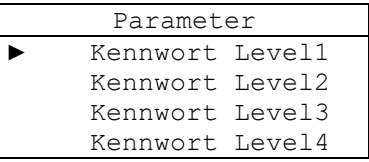

1xWeiter

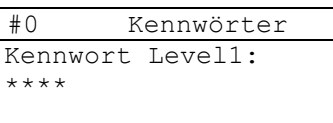

Zugriff: #0

#### 1xWeiter

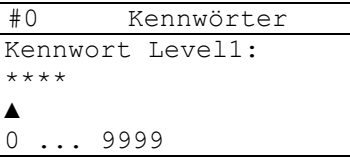

#### 1xPlus

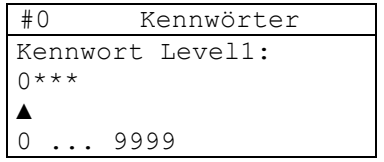

# 1xWeiter

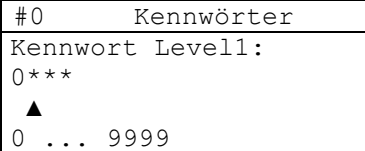

# 1xPlus

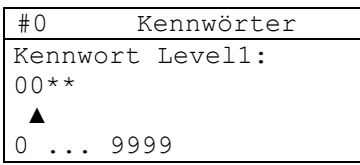

#### 1xWeiter

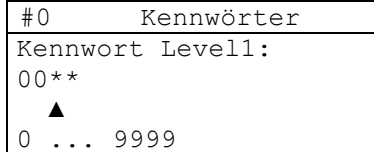

# 1xPlus

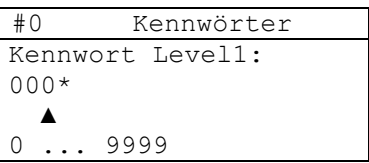

# 1xMinus

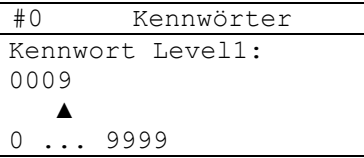

# 1xZurück

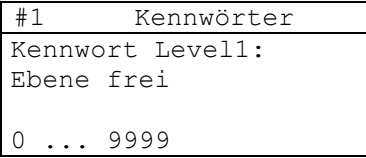

# 5xZurück

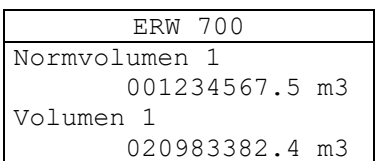

Fertig!!

# **Beispiel: Programmieren des Datums von 28.6.07 auf den 18.07.07**

# Aktuelle Anzeige

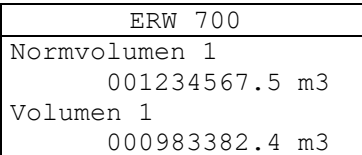

#### 1 ... 2xWeiter

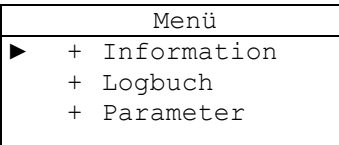

#### 2xMinus

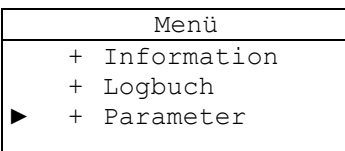

#### 1xWeiter

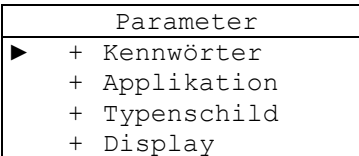

#### 13xMinus

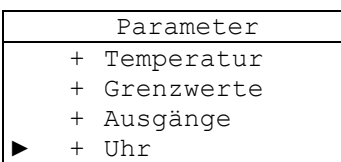

1xWeiter

Parameter + Temperatur + Grenzwerte + Ausgänge

# ► + Uhr

# 1xWeiter

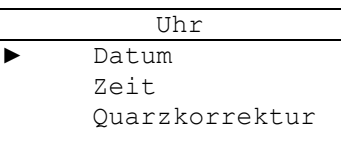

#### 1xWeiter

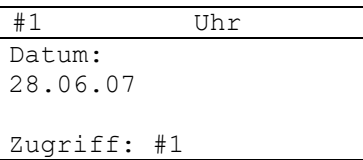

# 1xWeiter

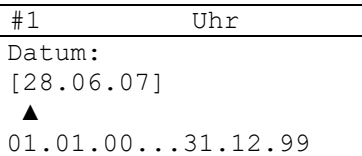

# 1xMinus

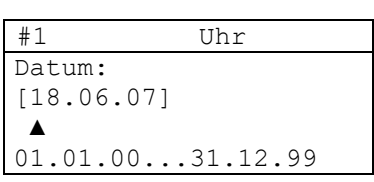

# 3xWeiter

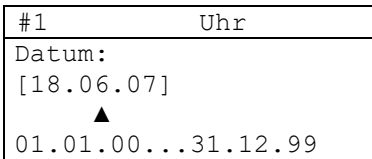

#### 1xPlus

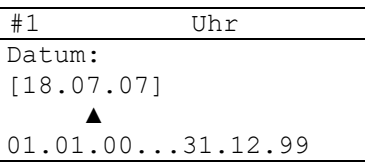

# 1xZurück

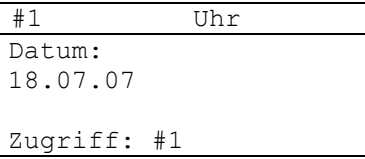

# 6xZurück

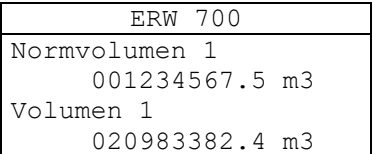

#### Fertig!!

# **13 Anzeigewerte**

Funktion und Verfügbarkeit der Anzeigewerte hängt von der tatsächlichen Konfiguration des Rechners ab.

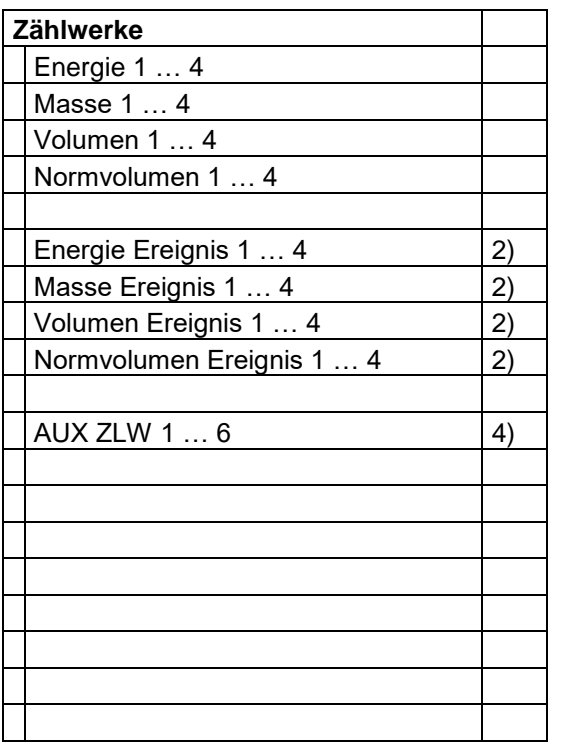

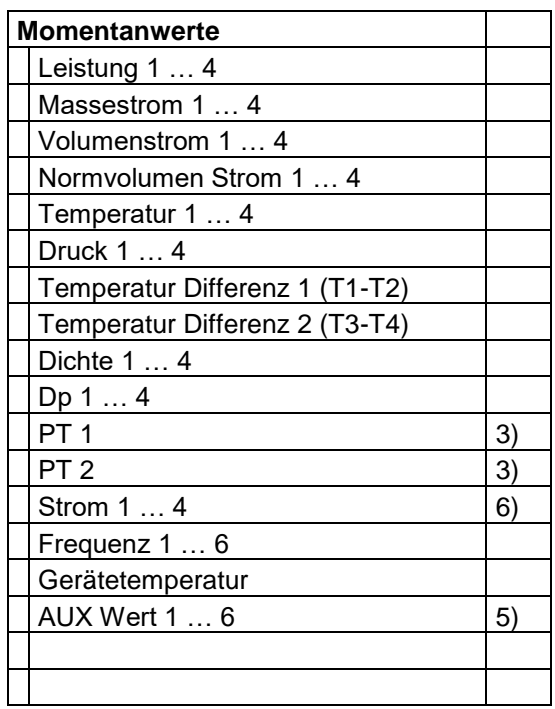

#### 2) z.B. Störmenge

- 3) Widerstand des Temperaturfühlers
- 4) Summe oder Differenz der zugeordneten Zählwerke
- 5) Summe, Differenz oder Mittelwert der zugeordneten Momentanwerte
- 6) Stromeingang

# **14 Information**

# **14.1 Zeiterfassung**

Anzeige der verschiedenen Zeiten. Es können Uhrzeit, Datum, Betriebs-, Ausfall-, Mess-, Fehler und Sattdampfstunden angezeigt werden.

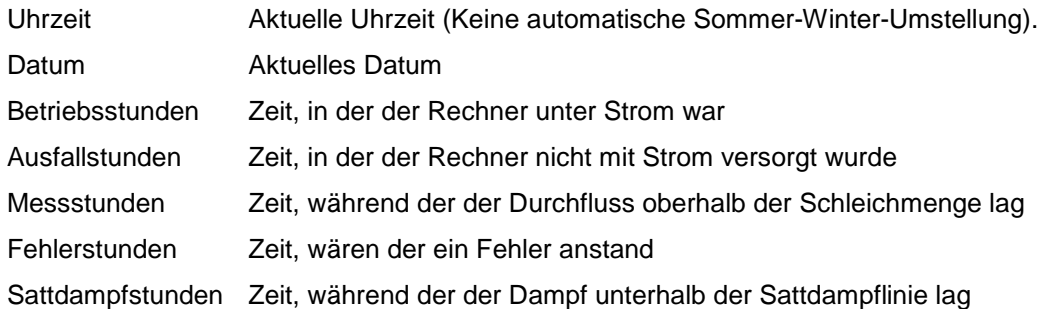

#### Beispiel:

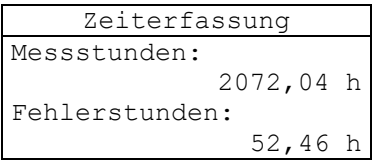

# **14.2 Rechenwerk**

Anzeige der Softwareversion sowie der Prüfsummen der eich- und nicht eichpflichtigen Werte.

Beispiel:

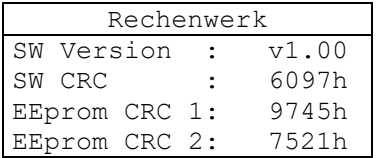

# **14.3 Module**

Anzeige der Erweiterungsmodule. Es werden Typ, Status, Software- und Hardware-Version angezeigt.

Beispiel:

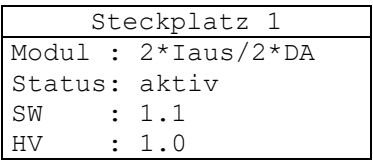

# **15 Logbuch**

# **15.1 Ereignisspeicher**

Im Ereignisspeicher werden Fehlermeldungen, Kennworteingaben und andere Ereignisse gespeichert. Bis zu 100 Einträge werden chronologisch aufgelistet, alle Fehlermeldungen mit dem Zeitpunkt ihres Auftretens und ihres Verschwindens. Mit "+" und "-" kann in der Liste geblättert werden.

Beispiel:

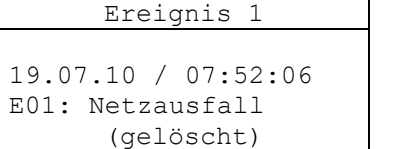

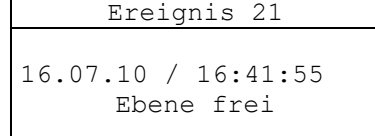

```
Ereignis 44
```
16.07.10 / 11:51:55 Fehler gelöscht

# **15.2 Min/Max-Speicher**

Es werden die Min- und Max-Werte pro Tag für 31 Tage und pro Monat für 12 Monate der primären Messwerte (Temperatur, Druck, etc.) gespeichert.

Mit "+" und "-" wird zwischen den Tagen bzw. Monaten gewählt, mit "weiter" und "zurück" zwischen den Werten.

Beispiel:

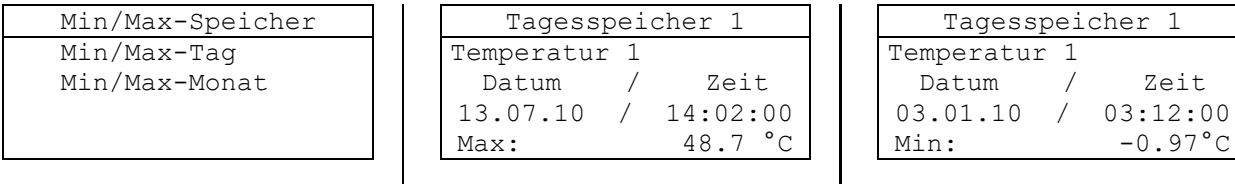

# **15.3 Parameterspeicher**

Änderungen an den Parametern werden zusammen mit dem alten Wert gespeichert. Mit "+" und "-" wird zwischen den Einträgen gewählt. Beispiel:

```
Para.speicher 15
16.07.10 / 09:45:02
    -Temperatur 1-
       Vorgabe
alt: 123.450
                               Para.speicher 20
                            16.07.10 / 08:12:02
                                    -Uhr-Datum
                            alt: 01.01.2010
                                                           Para.speicher 30
                                                        15.07.10 / 09:49:02
                                                             -Mineralöl-
                                                               Ölgruppe
                                                        alt: 0:Rohöl
```
# **15.4 Logspeicher**

Im Logspeicher werden, abhängig von der Konfiguration, Zählwerke sowie Min-und Max-Werte der Hauptmessgrößen (Flowwerte) gespeichert. Je nach Konfiguration werden bis zu 8000 Datensätze gespeichert. Mit "+" und "-" wird zwischen den Speicherplätzen gewählt, mit "weiter" und "zurück" zwischen den Werten.

# 15.4.1 Information

Abruf der Informationen über Größe und Belegung des Logspeichers.

# 15.4.2 Anzeigeauswahl

Zur einfacheren Navigation innerhalb der Datensätze, kann die Anzeige konfiguriert werden. Es kann ausgewählt werde, ob alle Einträge oder nur die Einträge einer bestimmten Art angezeigt werden sollen, z.B. nur die Monatswerte.

# 15.4.3 Suche Datum

Zum schnelleren Auffinden eines Eintrags zu einem bestimmten Datum kann hier ein Datum eingegeben werden. Mit dem Beenden der Eingabe wird der nächstliegende Logbucheintrag angezeigt.

# **16 Parameter**

# **16.1 Parameter Menüstruktur**

Das Bedienmenü ist in einer Baumstruktur organisiert. Je nach Konfiguration und freigegebener Kennwortebene ist nur ein Teil des Menübaums sichtbar.

# **17 Parameter Beschreibung**

Standardeinstellungen sind ggf. **fett** markiert.

# **17.1 Kennwörter**

17.1.1 Kennwort L1 … L4

Bereich: 1 … 9999, 0 = Kennwort gelöscht

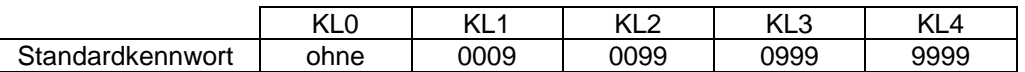

Es werden 5 Kennwortebenen zum Zugriff auf die Einstellwerte über die Tasten oder die Kommunikationsschnittstellen unterstützt. Soll ein Einstellwert verändert werden, so muss zuerst die entsprechende Kennwortebene freigegeben werden. Dies erfolgt durch Eingabe bzw. Senden eines gültigen Kennworts. Höhere Kennwortebenen schließen jeweils alle darunter liegenden ein. Das Deaktivieren einer Kennwortebene erfolgt über ein entsprechendes Kommando oder nach Ablauf einer festgelegten Zeit (3 min). Das Kennwort kann auch gelöscht werden d.h., dass kein weiterer Zugriff über diese Kennwortebene erfolgen kann. Sind alle Kennwörter gelöscht, so ist kein Zugriff auf die Einstellwerte mehr möglich. Dies kann gleichzeitig als Eichsiegel verwendet werden, indem die Kennwörter der Ebenen L3 und L4 gelöscht werden. Neue Kennwörter können dann nur nach dem Lösen der Plomben und bei gesteckter Eichbrücke eingegeben werden.

#### **Zum Löschen oder Ändern eines Kennworts muss erst die entsprechende Kennwortebene über das aktuell gültige Kennwort freigegeben werden.**

Kennwortebene L0, ohne Kennwort:

Hier können nur die Kommunikationsparameter für M-Bus und Modbus verändert werden.

Kennwortebene L1: Zugriff für den Endkunden. Konfiguration des Stromausgangs, etc.

Kennwortebene L2: Zugriff für den Betreiber.

Kennwortebene L3: Zugriff für die Prüfstelle.

Auf dieser Ebene hat die Elektronik eine definierte Schnittstelle. Die Einstellwerte sind nur von den angeschlossenen Sensoren und der Anwendung abhängig.

Kennwortebene L4: Zugriff für den Hersteller der Elektronik.

Hier werden alle Abgleichwerte der Elektronik gespeichert.

Standardkennwörter:

Bei der Werksprüfung werden für die verschiedenen Kennwortebenen Standardkennwörter geladen. Der für die jeweilige Ebene Verantwortliche hat dafür Sorge zu tragen, dass diese Kennwörter durch geheime Kennwörter ersetzt werden oder die Kennwörter gelöscht werden, damit kein unbefugter Zugriff erfolgen kann. Am Ende der Werksprüfung wird das Kennwort L4 gelöscht.

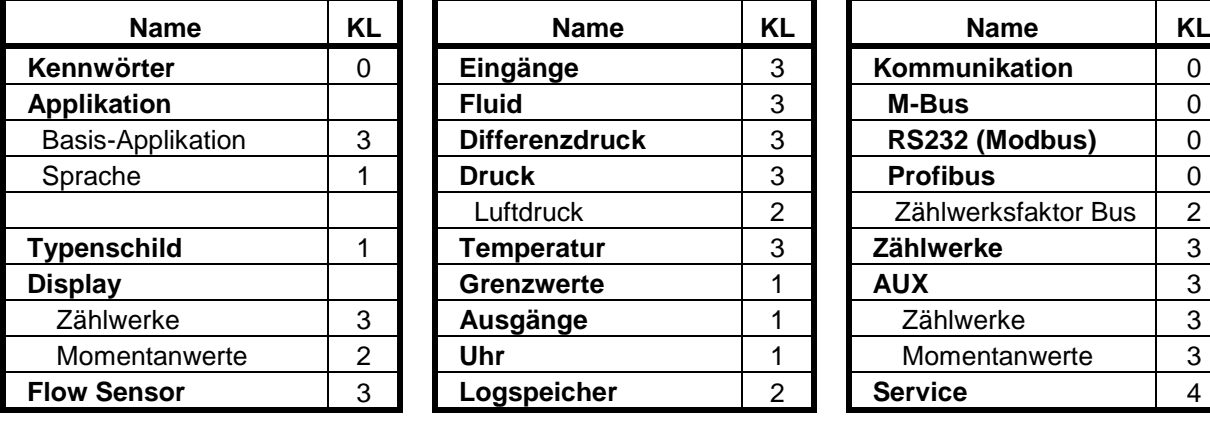

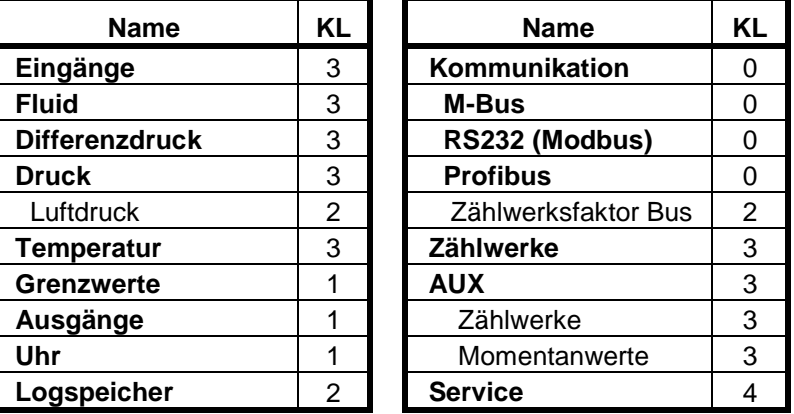

**Fett** gedruckte Werte umfassen ganze Gruppen von Einstelldaten.

# **17.2 Applikation**

# 17.2.1 Basis Applikation

Die Applikation legt die Grundeigenschaften fest. Sie dient hauptsächlich dazu, die Parameterliste selektiv zu steuern, d.h. es werden viele der dann nicht benötigten Parameter ausgeblendet. Gleichzeitig werden auch im Gerät einige Funktionen (de-) aktiviert, z.B. nur wenn Masse selektiert ist, werden auch die Masse relevanten Werte berechnet.

Auswahl:

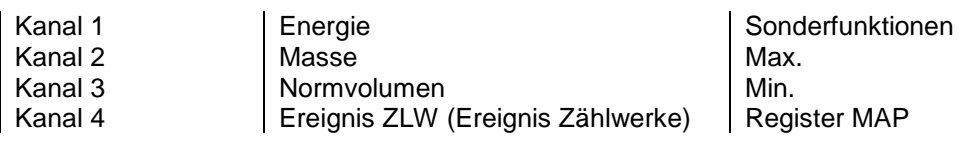

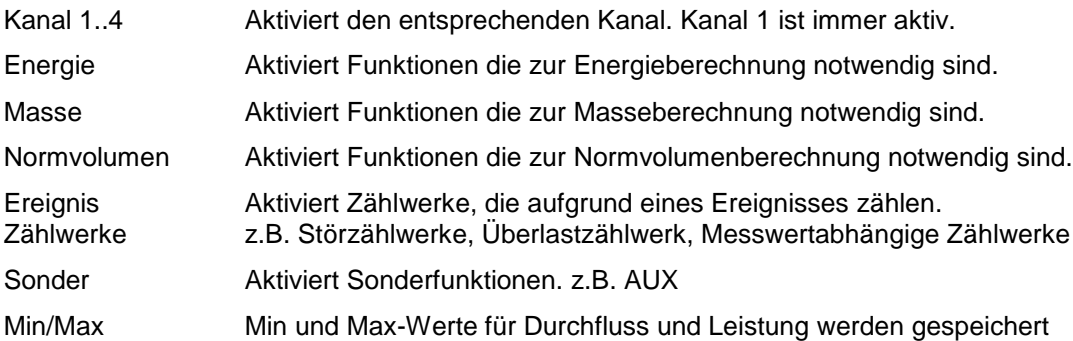

# 17.2.2 Sprache

Festlegen der Dialogsprache.

Auswahl: **deutsch**, englisch, französisch, spanisch

# **17.3 Error Extern**

Weiterschalten externer Fehlermeldungen und festlegen des Verhaltens.

# 17.3.1 Auswahl

In der Einstellung "Meldung" wird nur eine Fehlermeldung generiert, die Reaktion entspricht den nicht messtechnisch relevanten Fehlern. In der Einstellung "Stopp" wird die Zählung gestoppt oder in Störzählwerke gezählt.

Auswahl: **ohne**, Meldung, Stopp

# 17.3.2 Eingang

Digital Eingang.

Auswahl: DI1, DI1 inv, DI2, DI2 inv, DI3, DI3 inv, DI4, DI4 inv, DI5, DI5 inv, DI6, DI6 inv

# **17.4 Typenschild**

# 17.4.1 Seriennummer

Anzeige der Seriennummer, diese wird im Werk festgelegt und dient nur zur Information.

# 17.4.2 TAG- Nummer

Es kann eine Messstellennummer (TAG) eingegeben werden. Diese wird in der Kopfzeile des Displays angezeigt. Wird kein Text eingegeben, wird die Kopfzeile nicht angezeigt.

Bereich: 15-stellig alphanumerisch

# 17.4.3 Auftragsnummer

Eingabe der Auftragsnummer.

Bereich: 15-stellig alphanumerisch

# 17.4.4 Kunde

Eingabe des Kundennamens.

Bereich: 15-stellig alphanumerisch

# 17.4.5 Text 1 … 6

Es können 6 Textzeilen eingegeben werden. Diese dienen nur zur Information und haben keine weitere Funktion. Hier könnten z.B. die Seriennummer der zugeordneten Transmitter eingegeben werden.

Bereich: 15-stellig alphanumerisch

# **17.5 Display**

Die Anzeige kann in weiten Grenzen frei konfiguriert werden. Es können alle Messwerte und relevanten Rechenwerte angezeigt werden. Format und Einheit können gewählt werden. Mehrere Werte können in Seiten zusammengefasst werden, zwischen den Seiten kann geblättert werden.

# 17.5.1 ZLW NK Rahmen

Zur besonderen Kennzeichnung der Nachkommastellen bei Zählwerken kann ein Rahmen eingeblendet werden.

# **123456.789 m3**

Auswahl: **Nein**, Ja

# 17.5.2 Zeilennummer

Zuordnung der Listenwerte zu einer Zeile im Display. Wird 0 eingegeben, so wird der Wert nicht angezeigt. Wird für mehrere Werte die gleiche Zeilennummer vergeben, so werden diese alternierend angezeigt. Die verfügbaren Anzeigewerte sind im Anhang aufgelistet. Die Liste stellt alle möglichen Anzeigewerte da, die aktuell verfügbaren Werte hängen aber von der Konfiguration des Rechners ab.

# 17.5.3 Nachkommastelle

Auswahl des Anzeigeformates

# 17.5.4 Einheiten

Für die Anzeige können verschiedene Einheiten ausgewählt werden (siehe Anhang). Die ausgewählte Einheit hat keinen Einfluss auf die Berechnungen. Intern wird immer in Basiseinheiten gerechnet. Die Umrechnung erfolgt nur für Anzeigezwecke. Für die Größen Energie, Masse, Volumen, Druck, Temperatur, Dichte und Zeit können die Einheiten gewählt werden. Die Einheiten für Leistung, Masseund Volumenstrom werden aus den Einheiten für Energie, Masse, Volumen und Zeit gebildet. z.B. Masse [kg] und Zeit [min] ergibt Massestrom [kg/min].

# 17.5.5 Text

Für jeden anzeigbaren Wert ist ein Standardtext in der eingestellten Sprache hinterlegt. Für die wichtigsten Werte kann der Standardtext durch einen frei wählbaren ersetzt werden. z.B. statt "Normvolumen 1" kann "V15 Benzin" angezeigt werden.

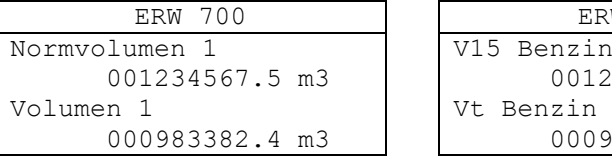

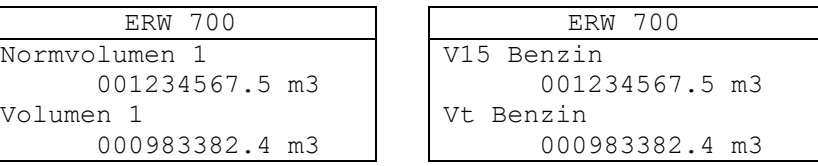

# **17.6 Flow Sensor**

Parametrierung des dem Kanal zugeordneten Flow-Sensors.

Die Einstellungen für Schleichmenge, Schleichmengen Modus, Minimale Messzeit und Ereigniszähler gelten für alle Kanäle.

# 17.6.1 Schleichmenge

Eingestellt wird die Schleichmengenabschaltung in % vom Nenndurchfluss. Unterhalb der Schleichmenge werden Durchfluss und die daraus abgeleiteten Größen zu 0 gesetzt. Je nach Einstellung von "Modus Schleich" werden ggf. Mengen weiter summiert. Der Schleichmengenbetrieb wird aktiviert, wenn der Durchfluss unterhalb des eingestellten Prozentwertes vom Nenndurchfluss liegt (z.B. 3,0 %), er wird deaktiviert, wenn der Durchfluss beim 1,2-fachen liegt (z.B. 3,6 %).

Bereich: 0,1 ... 10 %

#### 17.6.2 Modus Schleich

Eingestellt wird, ob die Mengen unterhalb der Schleichmenge gezählt werden oder nicht. Im Modus "zählen" werden alle Impulse gezählt und umgewertet, auch wenn der Momentanwert des Durchflusses unterhalb der Schleichmenge liegt. Im Modus "Nicht zählen" werden unterhalb der Schleichmenge auch keine Impulse gezählt.

Auswahl: **Nicht zählen**, zählen

#### 17.6.3 Minimale Messzeit

Eingestellt wird die minimale Messzeit für die Frequenzmessung. Damit kann die Messzeit an das Verhalten von Impulsgebern angepasst werden, die keine äquidistanten Impulse ausgeben. Optimale Werte für: Kamstrup 1000 ms, Hydrometer 2000 ms.

Bereich: 100 ms ... 10000 ms

#### 17.6.4 Ereigniszählwerke

Zusätzliche Zählwerke (Ereigniszählwerke), die im Fall eines Ereignisses – Error, Grenzwert, Steuersignal – zählen sollen.

Auswahl:

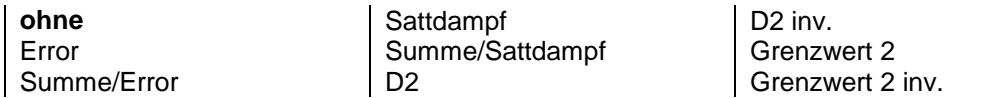

#### 17.6.5 Geberauswahl

Auswahl des Volumen- / Massegebers. Für Applikationen, bei denen ein Flow Sensor für mehrere Kanäle genutzt wird, kann der Geber die Werte eines anderen Gebers übernehmen: qB1, qm1, qB2, qm2, qB3, qm3, qB4, qm4.

Auswahl:

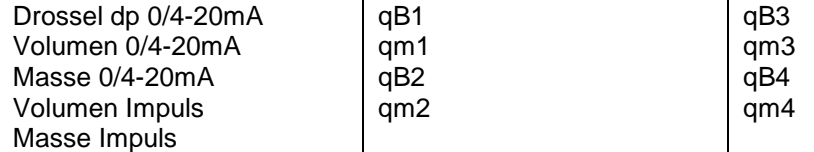

#### 17.6.6 Eingang

Elektrische Zuordnung des Gebers zum Eingang. Ist als Geber eine Drossel ausgewählt, so erfolgt die Zuordnung über den Differenzdruckeingang. Für Volumen/Masse-Geber mit Stromsignal ist ein Stromeingang zu wählen (I1 ... I4), für Geber mit Impuls ein digitaler Eingang (DI1 ... DI6).

Bereich: I1, I2, I3, I4, DI1, DI2, DI3, DI4, DI5, DI6

#### 17.6.7 Fluid

Zuordnung des Gebers zu einem der beiden Fluide. Geber Kanal 1 ist immer Fluid 1 zugeordnet.

Bereich: Fluid1, Fluid2

#### 17.6.8 Nenndurchfluss

Der Nenndurchfluss legt den Messbereich (Maximalwert) des angeschlossenen Volumen- / Massegebers fest. Er dient gleichzeitig als 100%-Punkt und zur Berechnung der Schleichmengenabschaltung. Ist der Geber ein Volumengeber, ist die Einheit m3/h. Ist der Geber ein Massegeber oder eine Drossel, ist die Einheit kg/h.

Bereich: 0.001 m3/h ... 1e9 m3/h (bzw. kg/h)

# 17.6.9 Rohrdurchmesser

Innendurchmesser des Einlaufrohrs. Bei Drosselgeräten ist die Eingabe des korrekten Durchmessers notwendig. Bei anderen Volumengebern dient der Rohrdurchmesser nur zur Berechnung der Reynoldszahl.

Bereich: 10 ... 1500 mm

#### 17.6.10 Impulswertigkeit

Wird als Flow Sensor ein Impulsgeber (Volumen oder Masse) ausgewählt, so wird hier die Impulswertigkeit eingestellt.

Bereich: 0.001 Imp/m3 ... 1e8 Imp/m3 (bzw. Imp/kg)

# **17.7 Drossel**

# 17.7.1 Drosseltyp

Auswahl der Drossel (Wirkdruckgeber).

Auswahl:

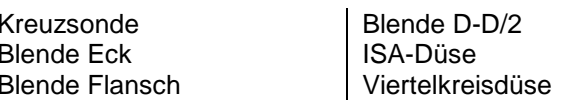

Venturi-Düse Venturi-Rohr Staudrucksonde

# 17.7.2 Rohrkennzahl

Die Rohrkennzahl legt den Messbereich bei autarkon- Gebern (Kreuzsonde) und Staudrucksonde fest.

Bereich: 0.00 m3/h ... 10000.00 m3/h

#### 17.7.3 Durchfluss-Korrektur

Ermittelter Durchflusskorrekturfaktor, Abweichung zum Standard. Ist das Drosselgerät ein Venturirohr, so kann hier der Durchflusskoeffizient eingegeben werden. Kennlinienkorrekturen werden über Linearisierung durchgeführt.

Bereich: 0,5000 ... **1,000** … 2,000

17.7.4 Drosseldurchmesser

Innendurchmesser der Drossel

Bereich: 3 ... 1500 mm

#### 17.7.5 Rohr TK

Temperaturkoeffizient des Einlaufrohrs. z.B. tk(V2A)=16 E-6 1/K

Bereich: 1 ... 100 E-6 1/K

# 17.7.6 Drossel TK

Temperaturkoeffizient der Drossel.

Bereich: 1 ... 100 E-6 1/K

# **17.8 Eingänge**

17.8.1 PT-Eingänge Auswahl des Temperaturfühler Typs. Auswahl: PT100, PT500, PT1000

# 17.8.2 Stromeingänge Pegel

Auswahl des Stromeingang Pegels.

Auswahl: 0 ... 20 mA, **4 ... 20 mA**

# 17.8.3 Digitaleingänge Pegel

Auswahl des Digitaleingang Pegels. U Lo ist für Spannungssignale mit kleinem Pegel (z.B. 5 V), U Hi für Spannungssignale mit großem Pegel (z.B. 24 V) und O.C. für passive Signale (z.B. Open Collector, NAMUR, Relais, Reed). Zum Unterdrücken von Störsignalen oder Kontaktprellen kann zusätzlich der Tiefpass (ca. 50 Hz) aktiviert werden. Details zu den Pegeln unter "Eingang Messgröße".

Auswahl:

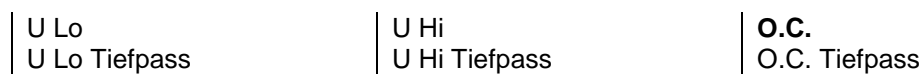

# **17.9 Fluid**

#### 17.9.1 Fluid

Auswahl des Fluids (Medium). Bei den Standardmedien werden Dichte, Enthalpie und dynamische Viskosität nach intern abgelegten Methoden berechnet. Bei Sondermedien müssen die Polynomkoeffizienten für den relevanten Messbereich separat bestimmt und eingegeben werden. Sattdampf kann Druck (P) oder Temperatur (T) gesteuert sein.

Auswahl:

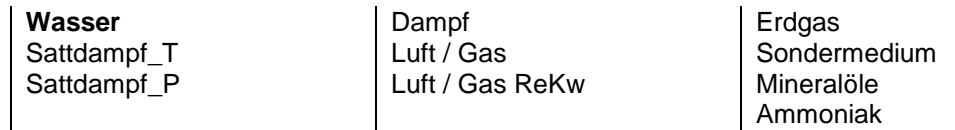

# 17.9.2 Normdichte

Bei Luft oder anderen gasförmigen Medien wird hier die Dichte im Normzustand (T=273.15 K und P=1.01325 bar) eingegeben. Für Wasser und Dampf wird intern mit den entsprechenden Festwerten gerechnet. Für Mineralöle wird die Einstellung im Menü "Mineralöle" benutzt.

Bereich:  $0.01 \text{ kg/m}^3 ...$  2000.0 kg/m $^3$ 

#### 17.9.3 Bezugsdruck

Es wird hier der Druck für den Zustand eingegeben, auf den umgerechnet werden soll. Dies ist dort interessant, wo je nach Anwendung verschiedene "Normzustände" gebräuchlich sind (z.B. Luft 1 bar). Die Berechnung wird für alle Medien durchgeführt. Aus Bezugsdruck und Bezugstemperatur wird intern die Bezugsdichte berechnet.

Bereich: 0.0 bar ... **1,01325** … 20.0 bar

#### 17.9.4 Bezugstemperatur

Es wird hier die Temperatur für den Zustand eingegeben, auf den umgerechnet werden soll. Dies ist dort interessant, wo je nach Anwendung verschiedene "Normzustände" gebräuchlich sind (z.B. Mineralöl 15°C). Die Berechnung wird für alle Medien durchgeführt.

Aus Bezugsdruck und Bezugstemperatur wird intern die Bezugsdichte berechnet.

Die Bezugstemperatur wird auch bei Energieberechnungen verwendet, sie entspricht damit der Rücklauftemperatur.

Bereich: **0 °C** ... 100.0 °C

#### 17.9.5 Isentropenexponent

Ist der Primär- oder Sekundärgeber eine Drossel wird hier der Isentropenexponent eingegeben. Werte für verschiedene Medien können der Literatur entnommen werden.

Bereich: 1,1 ... 3

#### 17.9.6 Kompressibilität

Für Medien (Fluide), für die die hinterlegten Dichteberechnungen die Kompressibilität nicht berücksichtigen, kann hier ein fester Korrekturfaktor eingegeben werden.

Für Wasser, Dampf, und Luft wird die Druckabhängigkeit der Dichte bereits intern berücksichtigt. Für Mineralöle wird die Kompressibilität nach MPMS 11.2.1M oder 11.2.2M berechnet (die Auswahl erfolgt automatisch entsprechend der Dichte 15°C) oder kann als Konstante vorgegeben werden.

Bereich: 0.5 ... 2

# 17.9.7 Sattdampfwächter

Der Sattdampfwächter wird für Dampf und Flüssiggas verwendet.

Dampf: Ist der Wächter aktiviert und überschreitet der Druck den Dampfdruck wird ein Sattdampffehler gemeldet.

Flüssiggas: Ist der Wächter aktiviert und unterschreitet der Druck den Dampfdruck wird eine Sattdampf-Fehler und zusätzlich ein Volumenfehler gemeldet.

Auswahl: **Nein**, Ja

#### 17.9.8 Druckabstand (Druckreserve)

Der Schaltpunkt des Sattdampfwächters kann über den Druckabstand gesteuert werden. Dampf: Schaltpunkt = Druck > (Dampfdruck – Druckabstand) Flüssiggas: Schaltpunkt = Druck < (Dampfdruck + Druckabstand)

Bereich: 0.0 … 10.0 bar

17.9.9 Dynamische Viskosität 0°C

Die dynamische Viskosität wird bei Gasen nach der Gleichung von Sutherland berechnet.

Bereich: 1E-6 ... 1E-3 Pa s

#### 17.9.10 Sutherland-Konstante

Die dynamische Viskosität wird bei Gasen nach der Gleichung von Sutherland berechnet.

Bereich: -100 ... 1000

# **17.10 Dichte**

#### 17.10.1 Dichtebestimmung

Steuerung der Dichtebestimmung. Bei Vorgabe wird mit einer konstanten Dichte gerechnet. Bei P-T (Standard) wird anhand des Mediums und mittels Druck und Temperatur die Dichte berechnet

Auswahl: Vorgabe, **P-T**

17.10.2 Dichte Vorgabe

Vorgabewert für die Dichte.

Bereich: 0.1 ... 2000 kg/m³

# **17.11 Energie Mode**

#### 17.11.1 Energie Mode

Modus zur Berechnung der Energie. Die Energie wird als Funktion der Enthalpie (Temperatur- und Druck abhängig) oder über den Brennwert berechnet.

Auswahl: **Enthalpie**, Brennwert

17.11.2 Brennwert (H [kWh/kg])

Vorgabewert des Brennwerts zur Energieberechnung.

Bereich: 0 ... **10.0** …20 kWh/kg

# **17.12 Redlich Kwong**

#### 17.12.1 Kritischer Druck

Für Gas kann die Kompressibilität nach Redlich Kwong berechnet werden. Der Kritische Druck ist ein Parameter und wird hier eingegeben. Werte für verschiedene Medien können der Literatur entnommen werden.

Bereich: 1.0 bar ... 2000.0 bar

#### 17.12.2 Kritische Temperatur

Für Gas kann die Kompressibilität nach Redlich Kwong berechnet werden. Die Kritische Temperatur ist ein Parameter und wird hier eingegeben. Werte für verschiedene Medien können der Literatur entnommen werden.

Bereich: 1 K ... 2000 K

# **17.13 Sondermedium**

#### 17.13.1 Parameter Sondermedien Dichte

Polynomkoeffizienten zur Berechnung der Dichte (spez. Volumen) von Sondermedien SO1- SO2.

Dichte  $[kq/m^3] = SO1 + SO2 * T$ Dichte SO1 [kg/m<sup>3</sup>] = Dichte bei 0 °C Dichte SO2 [kg/(m<sup>3</sup>K)] = Linearer Dichteverlauf

Bereich: -1e37 ... +1e37

#### 17.13.2 Parameter Sondermedien Enthalpie

Polynomkoeffizienten zur Berechnung der Enthalpie von Sondermedien SO1- SO2. Enthalpie [kWh/kg] =  $SO1 * T + SO2 * T^2$ Enthalpie SO1 [kWh/(kg\*K)] = spezifische Wärmekapazität Enthalpie SO2 [kWh/(kg\*K²)] = Steigung der spezifischen Wärmekapazität  $T$   $[°C] =$  Temperatur

Bereich: -1e37 ... +1e37

#### 17.13.3 Parameter Sondermedien dynamische Viskosität

Polynomkoeffizienten zur Berechnung der dynamischen Viskosität von Sondermedien SO1 – SO3. dyn. Viskosität [Ns/m<sup>3</sup>] = 1 / (SO1 + SO2 \* T + SO3 \* T<sup>2</sup>) dyn. Viskosität SO1 [m²/(Ns)] dyn. Viskosität SO2 [m²/(Ns\*K)] dyn. Viskosität SO3 [m²/(Ns\*K²)]  $T$  [°C] = Temperatur

Bereich: -1e37 ... +1e37

# **17.14 Mineralöle**

#### 17.14.1 Ölgruppe

Auswahl der Ölgruppe nach DIN 51757 (PTB-A5, OIML 63, API-ASTM-IP, ASTM D4311). In den Einstellungen Gruppe B, Gruppe XG und Gruppe XB wird anhand der gemessenen oder vorgegebenen Dichte das Medium automatisch gewählt. In Abhängigkeit der Dichte wird mit dem entsprechenden Medium intern gerechnet. Rohöl und Schmieröl fallen nicht unter die Produktgruppe B und können anhand der Dichte nicht automatisch erkannt werden, da sich die Dichtebereiche mit anderen Medien überlappen. In der Einstellung B.1 bis B.4 erfolgt die Berechnung mit linearer Gleichung (PTB-A5, Verfahren 1), in den anderen Einstellungen nach den in den entsprechenden Normen beschriebenen Verfahren.

Auswahl:

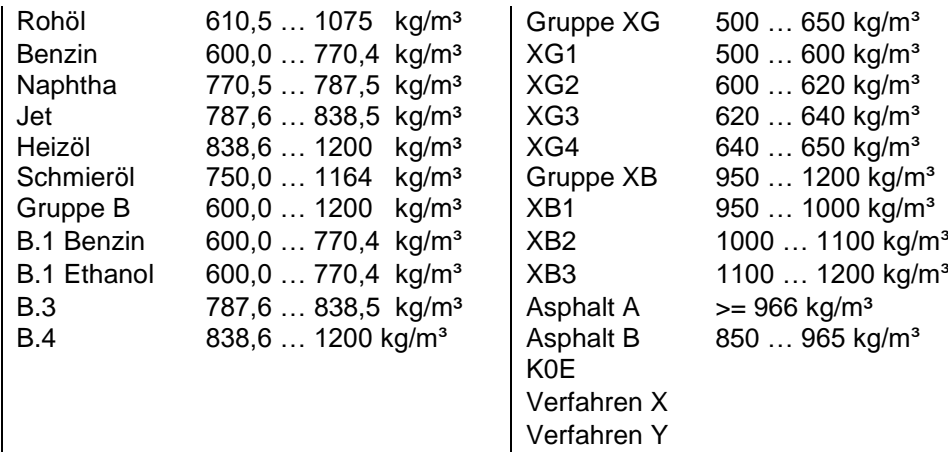

Zuordnung der Parameter (siehe Sondermedium) zu den verschiedenen Verfahren:

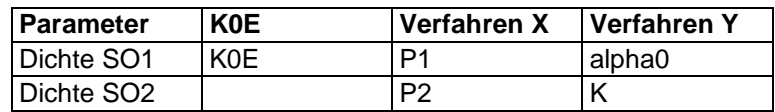

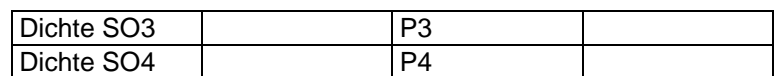

# 17.14.2 Dichte 15°C

Eingabe der Dichte bei 15°C. Passt die eingegebene Dichte nicht zur Ölgruppe, wird ein Fehler angezeigt.

Bereich:  $100... 2000.0$  kg/m<sup>3</sup>

#### 17.14.3 Kompressibilität Mode

Modus zur Berechnung der Kompressibilität. Die Auswahl zwischen MPMS 11.2.1 und MPMS 11.2.2 erfolgt anhand der Dichte bei 15°C.

Auswahl: Konstant, MPMS 11.2.xM

#### 17.14.4 Dampfdruck Mode

Modus zur Berechnung des Dampfdrucks.

Auswahl: ohne, Konstant, Antonie

#### 17.14.5 Dampfdruck Vorgabe

Dampfdruck (Druck Gleichgewicht) zur Berechnung der Kompressibilität.

Bereich: 0.0 bar ... 10.0 bar

17.14.6 Antoine A, B, C

Parameter der Antoine Gleichung zur Berechnung des Dampfdrucks. Werte können der Literatur entnommen werden. Parameter Antoine A ohne Einheit, Antoine B und C in °C, Ergebnis in bar abs. Pe [bar abs] =  $exp(A-(B/(T+C)))$ 

Bereich: je nach Parameter

# **17.15 Differenzdruck**

Die Differenzdruckmessung kann mit einem (Index A) oder zusätzlich mit einem zweiten (Index B) Transmitter erfolgen. Die Umschaltung vom 1. auf den 2. Transmitter erfolgt dann, wenn der Strom des 1. Transmitters > 19,5 mA ist. Im Falle einer Störung eines Transmitters wird mit dem ungestörten Transmitter weitergerechnet, sofern der in seinem Messbereich ist.

#### 17.15.1 dp Modus

Betriebsart für den Differenzdruckgeber.

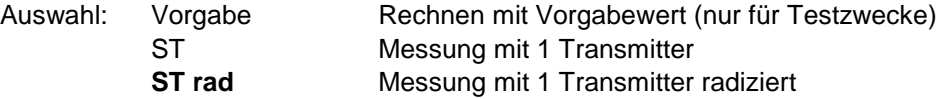

#### 17.15.2 dp Eingang

Elektrische Zuordnung des Stromeingangs zum Messwert.

Bereich: I1, I2, I3, I4

17.15.3 dp Vorgabe

Vorgabewert für den Differenzdruck. Nur für Testzwecke.

Bereich: -3000.0 ... +3000.0 mbar

#### 17.15.4 dP-Mittlung

Faktor für die Mittlung des Differenzdrucks.

Bereich: **1** … 255

# 17.15.5 dp Endwert

Maximalwert (Endwert) der dp- Transmitter bei 20 mA.

#### 17.15.6 dp Offset

Über dp- Offset kann ein durch den Transmitter oder den Einbau verursachter statischer Offset des Differenzdrucks korrigiert werden. Der eingestellte Wert wird vom Messwert subtrahiert.

Bereich: -10,0 mbar ... **0.0** … +10,0 mbar

Bereich: 1,0 mbar ... 10000,0 mbar

#### **17.16 Druck**

17.16.1 Luftdruck

Luftdruck zur Korrektur der Relativ-Druckmesser.

Bereich: 0,500 ... **1,000** … 1,200 bar

#### 17.16.2 Modus Druck

Betriebsart für den Druckgeber. Bei der Kreuzsonde (KS) wird der Absolutdruck mit –50 % von dp korrigiert. Der Modus "Druck + dp" dient für bidirektionale Messungen mit nur einer Druckmessung.

Auswahl:

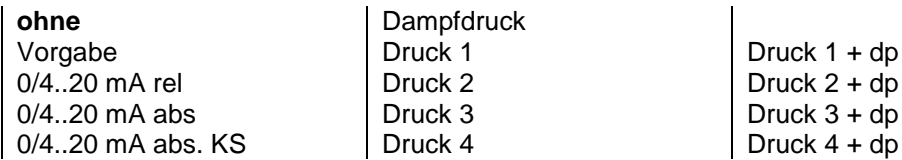

#### 17.16.3 Vorgabe Druck

Vorgabewert für den Druck. Steht "Modus Absolutdruck" auf "Vorgabe", so werden alle Berechnungen mit diesem Vorgabewert ausgeführt. Ist ein Druckgeber angeschlossen, so wird nur bei einer Störung der Messung mit diesem Wert gerechnet.

Bereich: -1 bar ... 200 bar

17.16.4 Eingang Druck

Elektrische Zuordnung des Stromeingangs zum Messwert.

Bereich: I1, I2, I3, I4

#### 17.16.5 Startwert Druck

Druck, bei dem der Druckgeber 0/4 mA liefert.

Bereich: -1 ... 200 bar

# 17.16.6 Endwert Druck

Druck, bei dem der Druckgeber 20 mA liefert.

Bereich: -1 ... 200 bar

#### 17.16.7 Offset Druck

Offsetwert der Druckmessung. Damit kann der durch den Einbau verursachte hydrostatische Druck kompensiert werden.

Bereich: 0,00 bar ... 2,00 bar

#### **Beispiel:**

Bei einem abgesetzten Aufbau und einem Höhenunterschied zwischen Rohrmitte (Bei Dampf: Kodensatspiegel) und der Mitte des Transmitters von 4,5 m müsste ein Wert von 0,45 bar eingestellt werden.

# **17.17 Temperatur**

17.17.1 Modus Temperatur

Betriebsart für den Temperaturgeber (PTxxxx).

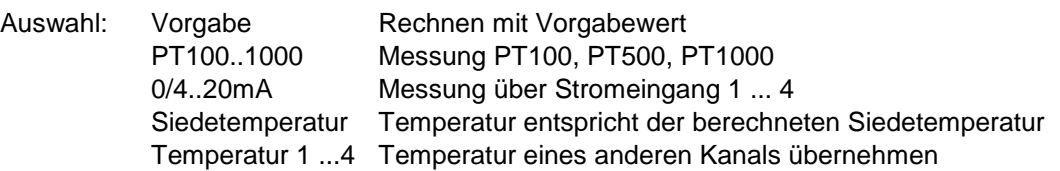

# 17.17.2 Vorgabe Temperatur

Vorgabewert für die Temperatur. Steht der "Mode Temperatur" auf "Vorgabe", so werden alle Berechnungen mit diesem Vorgabewert ausgeführt. Ist ein Temperaturgeber angeschlossen, so wird nur bei einer Störung der Messung mit diesem Wert gerechnet.

Bereich: -100 °C ... 1000 °C

17.17.3 Eingang Temperatur

Elektrische Zuordnung des Eingangs zum Messwert.

Bereich: PT1, PT2, I1, I2, I3, I4

# 17.17.4 Endwert Temperatur

Skalierung des Temperatureingangs im Modus Stromeingang. Temperatur, bei der der Transmitter 20 mA liefert.

Bereich: -100 °C ... 1000 °C.

# 17.17.5 Startwert Temperatur

Skalierung des Temperatureingangs im Modus Stromeingang. Temperatur, bei der der Transmitter 0/4 mA liefert.

Bereich: -100 °C ... 1000 °C.

# **17.18 Grenzwerte**

Die Grenzwerte können sowohl als Steuerfunktion (z.B. Umschaltung der Zählwerke, Ausgabe eines digitalen Signals) als auch zur Überwachung von Mess- und Rechenwerten mit Warnmeldung verwendet werden.

# 17.18.1 Überwachung Modus

Legt fest, ob relevante Messwerte auf Einhaltung ihrer Grenzen überwacht oder ob zusätzlich eine Warnmeldung generiert werden soll.

Auswahl: Grenzwert, Warnung

# 17.18.2 Überwachung Karenzzeit

Die Zeitspanne, nach deren Ablauf eine Grenzwertverletzung auch eine Warnmeldung generiert.

Bereich: 0 … 60 s

#### 17.18.3 Obere/Untere Grenze

Grenzwerte der zugeordneten Messgröße, bei deren Überschreitung oder Unterschreitung - nach Ablauf der Karenzzeit - eine Warnmeldung generiert wird.

Schaltpunkt für den Grenzwert. Es muss darauf geachtet werden, dass sich oberer und unterer Wert unterscheiden. Aus der Differenz ergibt sich die Hysterese.

Bereich: - 1e-37 ... + 1e37

# 17.18.4 Auswahl Grenzwert 1 ... 7

Auswahl der Größe, die auf Grenzwert überwacht werden soll.

Auswahl:

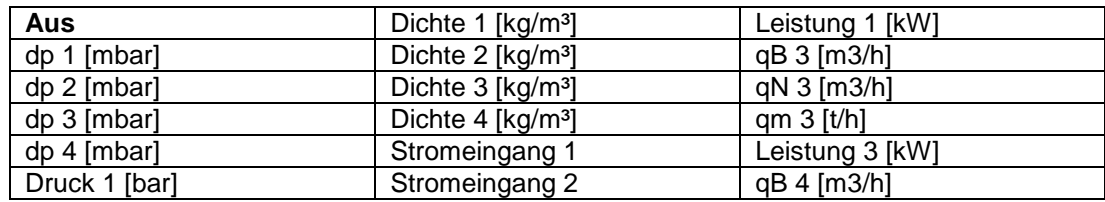

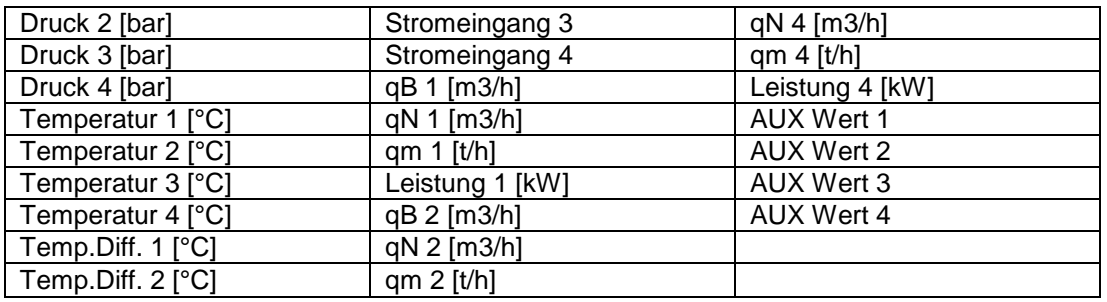

# **17.19 Digitalausgänge**

Die Digitalausgänge sind universelle digitale Ausgänge. Sie können sowohl für Statusmeldungen (Fehler, Grenzwert, Schleichmenge) als auch zur Impulsausgabe der Mengenzähler benutzt werden.

#### 17.19.1 Min. Pulsbreite

Festlegung der minimale Impuls-/Pause-Breite der Impulsausgänge. Die Einstellung gilt für alle Impulsausgänge. Der kleinste Wert ist 5 ms, für die Modulausgänge 1 ms.

# 17.19.2 Modus Digital Ausgang 1-3

Werden die Digitalausgänge 1 bis 3 zur Ausgabe von Impulsen verwendet, so gibt es dafür 2 Betriebsarten. In der Betriebsart "Pulse" werden die Impulse starr gekoppelt zu den elektronische Zählwerken ausgegeben. Die minimale Impulsbreite entspricht dem eingestellten Wert. In der Betriebsart "DDS" sind die Impulse an die Momentanwerte gekoppelt. Beim An- und Abfahren der Messung kann es dabei zu Abweichungen zwischen den Zählwerken und den ausgegebenen Impulsen kommen. Der Vorteil der Betriebsart "DDS" ist eine sehr gleichmäßige Impulsausgabe. In der Betriebsart "Pulse" können die gebündelt ausgegeben werden.

Die Digitalausgänge 4 bis 7 arbeiten – unabhängig von der Einstellung – in der Betriebsart "Pulse". AUX-Zählwerke laufen immer im Modus "Pulse".

Auswahl: DDS, Pulse

# 17.19.3 Digitalausgang 1 ... 3(7)

Auswahl der Betriebsart des Digitalausgangs. Über AUX 1..6 können Summen oder Differenzen ausgegeben werden. Die Funktion wird bei AUX-Zählwerke definiert.

#### Auswahl:

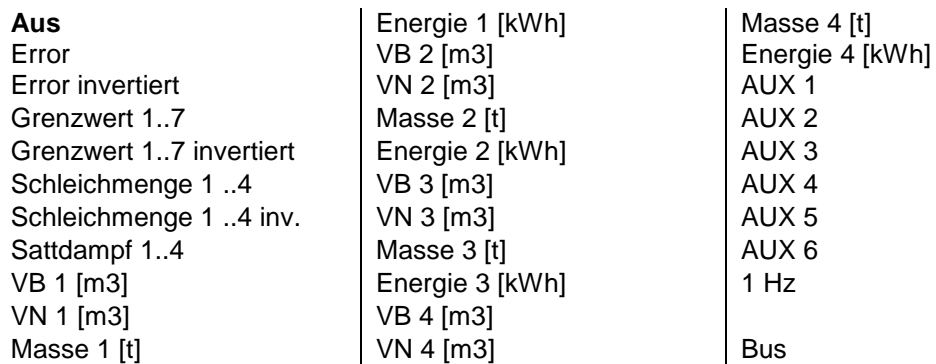

# 17.19.4 Impulswertigkeit Digitalausgang 1 ... 3(7)

Wertigkeit der Ausgangsimpulse. Die Einheit ist immer die der ausgewählten Größe.

Bereich: 0.001 Imp/Einheit ... 10000 Imp/Einheit

# **17.20 Stromausgang**

17.20.1 Auswahl Stromausgang 1 ... 2(6)

Auswahl des Stromausgangs.

Auswahl:

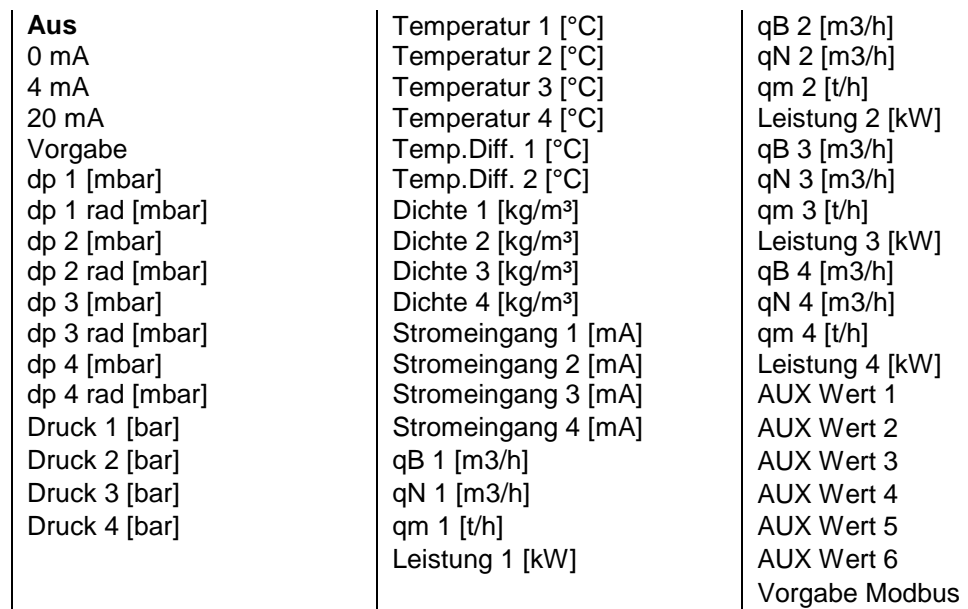

17.20.2 Vorgabe Stromausgang 1 ... 2(6)

Vorgabewert zur Überprüfung der Stromübertragung und für Testzwecke.

Bereich: 0 ... 22 mA

# 17.20.3 Startwert Stromausgang 1 ... 2(6)

Skalierung des Stromausgangs.

Bereich: -50 ... 100000.

# 17.20.4 Endwert Stromausgang 1 ... 2(6)

Skalierung des Stromausgangs.

Bereich: -50 ... 100000.

# 17.20.5 Zeitkonstante Stromausgang 1 ... 2(6)

Dämpfungsfaktor für den Stromausgang. Tau ~ n \* 125 ms.

Bereich: n = 1 ... 255

# 17.20.6 Fehlerverhalten Stromausgang 1 ... 2(6)

Verhalten des Stromausgangs im Fehlerfall. Je nach Einstellung behält der Stromausgang seinen Wert oder geht auf den eingestellten Konstantstrom. Dies kann zur Fernübertragung der Fehlermeldung genutzt werden, sofern es das Auswertegerät unterstützt.

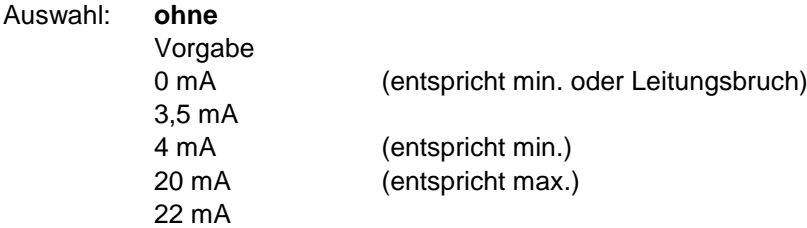

17.20.7 Pegel Stromausgang 1 ... 2(6)

Auswahl des Stromausgang Pegels.

Auswahl: 0 ... 20 mA, **4 ... 20 mA**

# **17.21 Uhr**

17.21.1 Datum

Anzeige und Einstellung des Datums.

Bereich: 01.01.00 ... 31.12.99

# 17.21.2 Zeit

Anzeige und Einstellung der Uhrzeit.

Bereich: 00:00:00 ... 23:59:59

17.21.3 Quarzkorrektur

Korrektur der Echtzeituhr.

Bereich: 0,999005 ... 1,00019

# **17.22 Logspeicher**

#### 17.22.1 Logereignisse

Es können verschiedene Logereignisse aktiviert werden, die zum Speichern der Zählwerke und der ggf. gebildeten Min.- und Max.-Werte führen.

Auswahl: aus, Fehler kommt, Fehler geht, Abfüllung, Periode, Tag, Monat, Stichtag, Modbus

17.22.2 Stichtag 1 .. 2

Eingabe des Tages, an dem die Zählwerke gespeichert werden sollen. Wird als Monat = 0 eingegeben, werden die Zählwerke am eingestellten Tag eines jeden Monats gespeichert.

Bereich: 01.00. ... 31.12.

#### 17.22.3 Datenlog Periode

Zeitintervall, in dem die unter Datenlogger Mode definierten Werte gespeichert werden. Tages und Monatswerte können zusätzlich über die definierten Logereignisse gespeichert werden.

Auswahl: 15 min, 30 min, 1 Stunde

#### 17.22.4 Datenlog Integrationszeit

Integrationszeit zur Ermittlung der Min- und Maxwerte. Bei Einstellung "0 " wird kein Mittelwert gebildet, es wird jeder Wert auf Min / Max geprüft. Mit der Einstellung > 0 wird aus allen Messwertes innerhalb der Integrationszeit der Mittelwert gebildet und dieser auf Min / Max geprüft und ggf. gespeichert. Die Integrationszeit darf maximal so lange wie die "Datenlog Periode" sein.

Bereich: 0 ... **15** … 255 min

#### 17.22.5 Datenlog Konfiguration Fehler kommt/geht

Es kann konfiguriert werden, bei welchen Fehlern ein Eintrag ins Logbuch erfolgen soll.

Auswahl: Alle, Energie 1, Volumen 1, Energie 2, Volumen 2, EEPROM, EEPROM Parameter, EEPROM CRC

#### 17.22.6 Datenlog Überwachungstage

Dieser Parameter ist speziell für Abfüllungen interessant. Er definiert die Mindestverweildauer der Datensätze im Logbuch. Ist der Logspeicher voll und der älteste Wert ist jünger als die Anzahl der Überwachungstage, kann keine neue Abfüllung gestartet werden.

Bereich: 0 … 100

17.22.7 Datenlog Lösche alte Einträge

Mit dieser Funktion können alte Einträge aus dem Logbuch gelöscht werden.

Bereich: 0 … 8000

# **17.23 Kommunikation**

Zusätzliche und ausführlichere Informationen zu M-Bus, Modbus und Profibus sind separat erhältlich.

#### 17.23.1 Busadresse M-Bus

Primäre Adresse zum Auslesen über das M-Bus Protokoll.

Bereich: 0 **1** 250

#### 17.23.2 Baudrate M-Bus

Baudrate für die M-Bus Schnittstelle. Die Baudrate kann ohne Kennwort verändert werden.

Auswahl: 300, 600, 1200, **2400**, 4800, 9600

# 17.23.3 Sekundäradresse M-Bus

Sekundäre Adresse zum Auslesen über das M-Bus Protokoll.

Bereich: 00000000 ... 99999999 (siehe M-Bus Beschreibung)

# 17.23.4 M-Bus Hersteller

Herstellerkennung auf dem M-Bus .  $METRA = MET = 8372<sub>D</sub>$ Bopp & Reuther =  $BUR = 2738DD$ 

Auswahl: Unbekannt, **METRA**, B&R

#### 17.23.5 Modus RS232

Auswahl des Protokolls. In der Einstellung M-Bus werden die Parameter der RS232 ignoriert. Es werden dann die Parameter der direkten M-Bus Schnittstelle verwendet.

Auswahl: AUS, **ASCII**, RTU, M-Bus

#### 17.23.6 Adresse RS232 (Modbus)

Primäre Adresse zum Auslesen über das Modbus Protokoll.

Bereich: 0 … **1** ... 250

17.23.7 Baudrate RS232

Baudrate für die Modbus Schnittstelle. Die Baudrate kann ohne Kennwort verändert werden.

Auswahl: 2400, 4800, 9600, **19200**, 38400

17.23.8 Datenbit RS232

Anzahl der Datenbits.

Auswahl: 7-bit, **8-bit**

#### 17.23.9 Parität RS232

Art der Parität.

Auswahl: **NO**, EVEN, ODD

17.23.10 Profibus

Details siehe separate Dokumentation

#### 17.23.11 Zählwerksfaktor Bus

Zählwerksfaktor für die Übertragung der Zählerstände über den M-Bus oder Modbus. Die Zählerstände werden im LONG- Format (2^32) übertragen. Der kleinste Zählwerksfortschritt entspricht dem Zählwerksfaktor. Die Basiseinheiten – in denen intern gerechnet wird – sind l, kg, Wh. Ein dekadischer Überlauf der angezeigten Zählwerke erfolgt bei jeweils 10<sup>12</sup> der Basiseinheit. Ein dekadischer Überlauf der übertragenen Zählwerke erfolgt bei jeweils 10<sup>9</sup> des ZLW Faktor.

Auswahl:

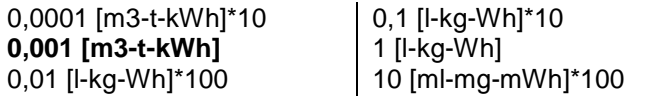

# **17.24 Zählwerke**

17.24.1 Zählwerke Löschen

Es werden alle Zählwerke zu 0 gesetzt.

Lösche Zlw (Alle Zählwerke werden gelöscht)

100 [ml-mg-mWh]\*10 1000 [ml-mg-mWh]

# 17.24.2 Zählwerk Setzen Wert

Ändern und Speichern des neuen Wertes.

(Bei der Anwahl des Parameters wird der aktuelle Zählwerksstand angezeigt und eingefroren. Mit "Weiter" wird der eventuell geänderte Wert ins Zählwerk übernommen.)

Bereich: Zählwerksbereich

# **17.25 AUX**

# 17.25.1 AUX-Zählwerke

Zusätzlich zu den Standardzählwerken können bis zu 6 Zusatzzählwerke (auxiliary) konfiguriert werden. Diese Zählwerke werden aus den zugewiesenen Zählwerken nur zum Anzeigezeitpunkt berechnet. Sie sind nicht als eigenständige Zählwerke verfügbar.

#### 17.25.2 Mode AUX-Zählwerk

Auswahl der Betriebsart der AUX-Zählwerke. Es kann entweder die Summe oder die Differenz der zugeordneten Zählwerke von Kanal 1 und 2 gebildet werden. Die Summen oder Differenzen können auch als Impulse ausgegeben werden.

Auswahl: **ohne**, Summe Kanal 1+2, 3+4, 1+2+3+4, Differenz Kanal 1-2, 3-4, 1-2-3+4

# 17.25.3 Auswahl AUX-Zählwerk

Zuordnung der Zählwerke, deren Summe oder Differenz als AUX-Zählwerk angezeigt werden soll.

Auswahl:

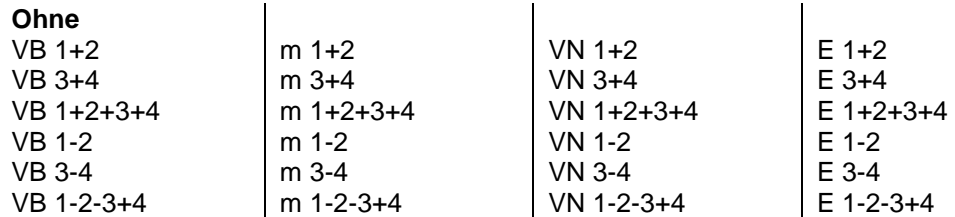

# 17.25.4 AUX-Momentanwerte

Zusätzlich zu den Standard-Momentanwerten können 6 zusätzliche gebildet werden. Es können Summen, Differenzen und Mittelwerte ausgewählter Mess- und Rechenwerte gebildet werden.

# 17.25.5 Auswahl AUX-Wert

Auswahl der Funktion der AUX-Momentanwerte. Es kann die Summe, die Differenz oder der Mittelwert aus den zugeordneten Momentanwerten gebildet werden. Die Werte können auch als Strom ausgegeben werden. "/" steht für Mittelwert.

Auswahl:

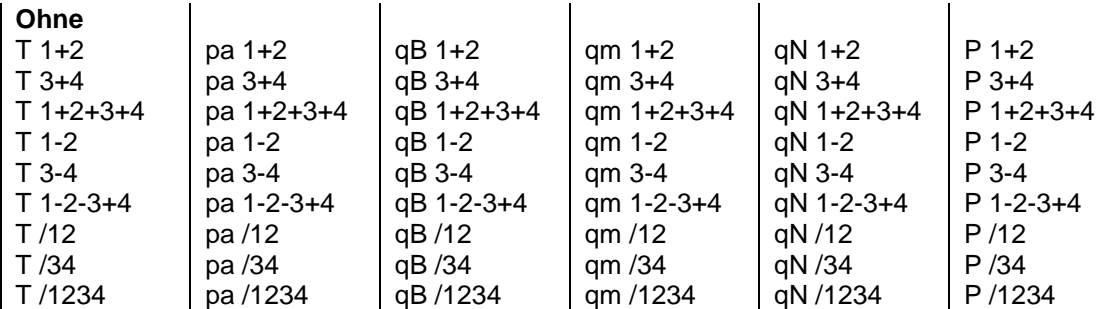

# **17.26 Abgleich**

17.26.1 PT100 Abgleich Offset / Steigung 1 ... 2

Kalibrierwerte für den PT100 Eingang.

Bereich: je nach Parameter

17.26.2 PT500/1000 Abgleich Offset / Steigung 1 ... 2

Kalibrierwerte für den PT500/1000 Eingang.

Bereich: je nach Parameter

17.26.3 Stromeingang Abgleich Offset / Steigung 1 ... 2 (6) Kalibrierwerte für den Stromeingang.

Bereich: je nach Parameter

17.26.4 Stromausgang Abgleich Offset / Steigung 1 ... 2 (6)

Kalibrierwerte für den Stromausgang.

Bereich: ie nach Parameter

# **18 Anschluss des Universalrechners**

# **Energieversorgung:**

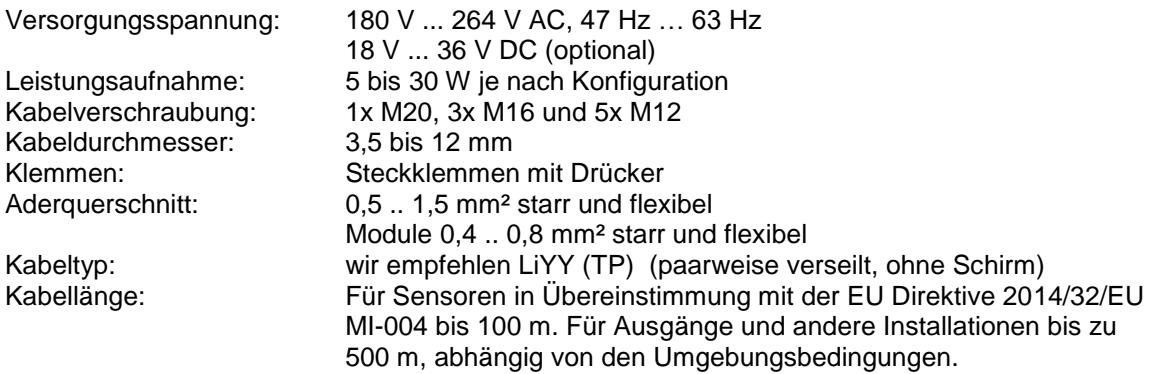

Empfohlen wird die Verwendung von paarweise verseilten Kabeln. Es sind keine geschirmten Kabel erforderlich. Sollten dennoch geschirmte Kabel verwendet werden, weil beispielsweise der Transmitterhersteller dies empfiehlt, so sollte der Schirm am ERW 700 nicht aufgelegt werden.

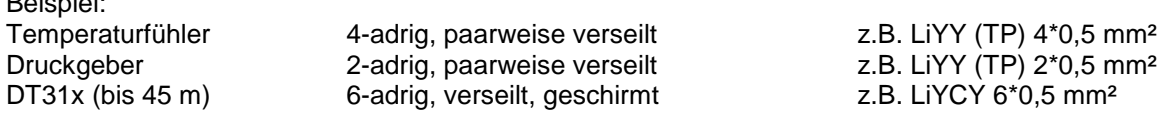

# **19 Zertifikate und Zulassungen**

- DIN-EN 9001 zertifizierte Produktion
- Baumusterprüfung gemäß EU Direktive 2014/32/EU MI-004 als Teilgerät für Wärmezähler. Nr.: **DE-08-MI004-PTB004 (andere Softwareversion)**
- Bauartzulassung gemäß MessEV als Teilgerät für Kältezähler und Kombinierte Wärme-Kältezähler. Nr.: **DE-18-M-PTB-0010 (andere Softwareversion)**
- Baumusterprüfung gemäß EU Direktive 2014/32/EU MI-005. Nr.: (OIML Prüfreport) **(andere Softwareversion)**

CE-Zeichen:

Beispiel:

Das Messsystem erfüllt die Anforderungen der EG-Richtlinien 2014/30/EU (EMV-Richtlinie) und 2014/35/EU (Niederspannungsrichtlinie). Die METRA Energie-Messtechnik GmbH bestätigt die erfolgreiche Prüfung des Gerätes mit der Anbringung des CE-Zeichens.

# **20 Anhang**

# **20.1 Fehler- und Warnmeldungen**

Aktive Fehler und Warnungen werden mit der Fehlernummer und einem Text angezeigt.

Die Meldungen werden nach Beseitigung der Ursache automatisch gelöscht. Nur bei den Impuls-Fehlern ist eine Quittierung nötig. Sind alle Fehler gelöscht, erscheint ein Hinweis, dass neue Fehler im Logbuch aufgezeichnet wurden. Die letzten 100 Fehlermeldungen werden im Logbuch mit der Zeit ihres Auftretens und Verschwindens gespeichert.

Fällt ein Messwert aus, wird mit dem Vorgabewert (Ersatzwert) weitergerechnet, jedoch nicht bei Ausfall des Hauptmesswertes (dp, Durchfluss). Durchfluss, Leistung und Stromausgänge werden mit den Vorgabewerten berechnet, die Zählwerke bleiben stehen. Sind Störzählwerke konfiguriert, laufen diese weiter.

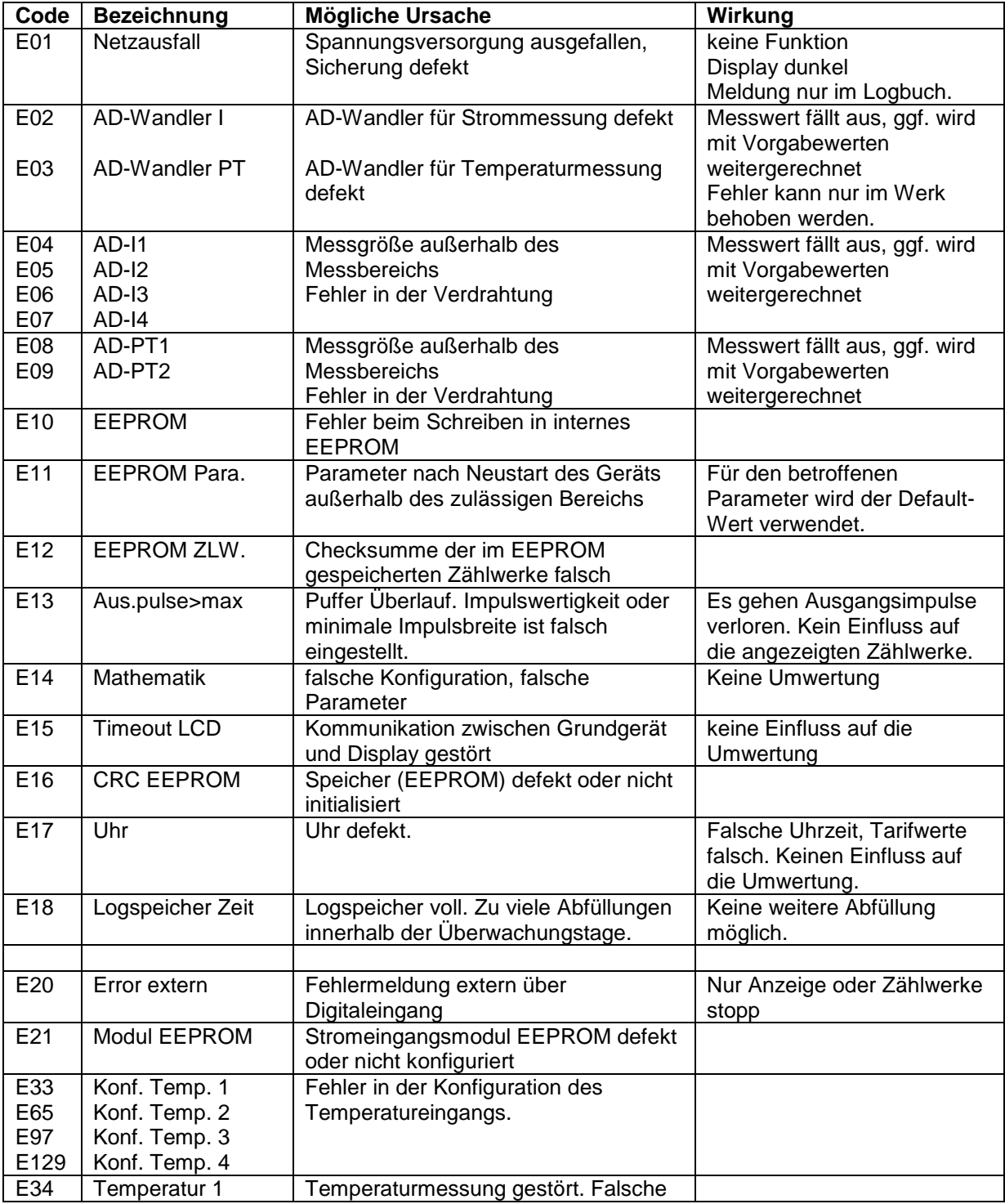

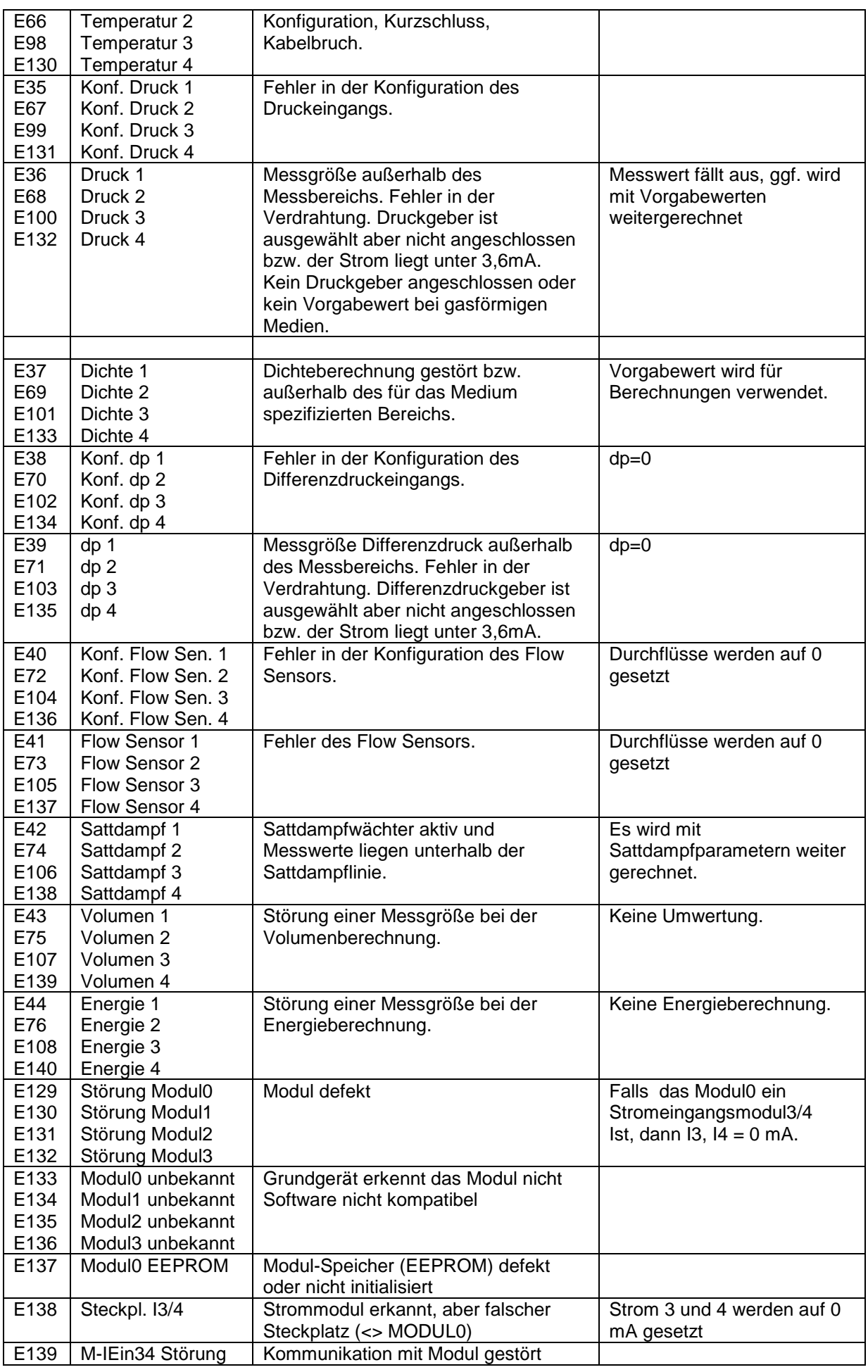

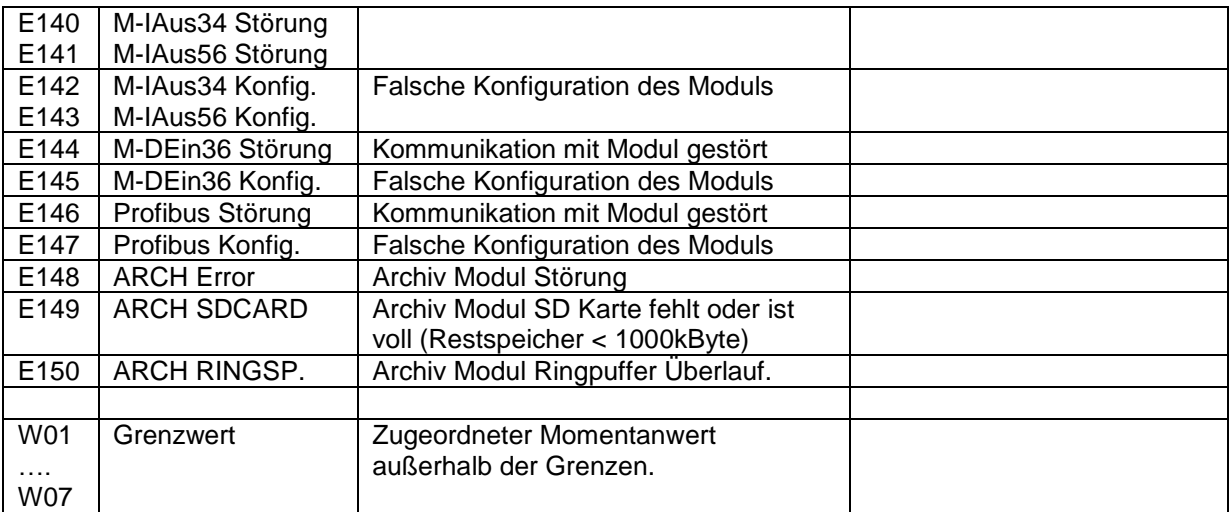

# **20.2 Einheiten**

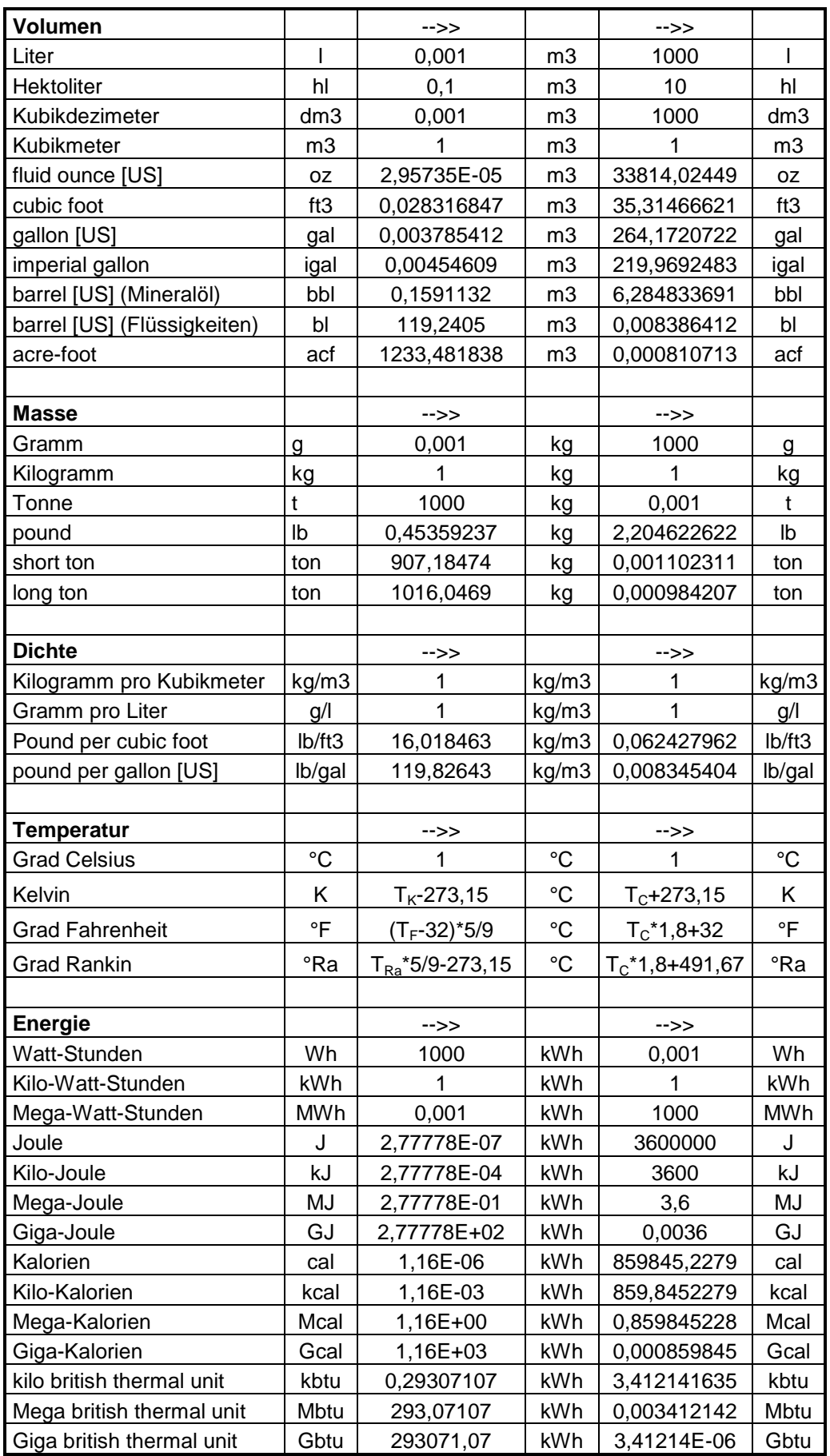